UNIVERSIDADE TECNOLÓGICA FEDERAL DO PARANÁ DEPARTAMENTOS ACADÊMICOS DE ELETRÔNICA E MECÂNICA CURSO SUPERIOR DE TECNOLOGIA EM MECATRÔNICA INDUSTRIAL

> LUIS FERNANDO DA SILVA ALVES THOMAS PHILIP DÜCK

# **SISTEMA WEB DE SUPERVISÃO E CONTROLE**

TRABALHO DE CONCLUSÃO DE CURSO

**CURITIBA** 2013

LUIS FERNANDO DA SILVA ALVES THOMAS PHILIP DÜCK

# **SISTEMA WEB DE SUPERVISÃO E CONTROLE**

Trabalho de Conclusão de Curso de Graduação, apresentado ao Curso Superior de Tecnologia em Mecatrônica Industrial, dos Departamentos Acadêmicos de Eletrônica e Mecânica, da Universidade Tecnológica Federal do Paraná – UTFPR, como requisito parcial para obtenção do título de Tecnólogo.

Orientador: Prof. Dr. Marcelo Victor Wüst Zibetti

**CURITIBA** 2013

## **TERMO DE APROVAÇÃO**

#### LUIS FERNANDO DA SILVA ALVES THOMAS PHILIP DÜCK

### **SISTEMA WEB DE SUPERVISÃO E CONTROLE**

Este trabalho de conclusão de curso foi apresentado no dia 7 de outubro de 2013, como requisito parcial para obtenção do título de Tecnólogo em Mecatrônica Industrial, outorgado pela Universidade Tecnológica Federal do Paraná. Os alunos foram arguidos pela Banca Examinadora composta pelos professores abaixo assinados. Após deliberação, a Banca Examinadora considerou o trabalho aprovado.

> Prof. Dr. Milton Luiz Polli Coordenador de Curso Departamento Acadêmico de Mecânica

Prof. Esp. Sérgio Moribe Responsável pela Atividade de Trabalho de Conclusão de Curso Departamento Acadêmico de Eletrônica

**BANCA EXAMINADORA**

\_\_\_\_\_\_\_\_\_\_\_\_\_\_\_\_\_\_\_\_\_\_\_\_\_\_\_\_\_\_\_\_ \_\_\_\_\_\_\_\_\_\_\_\_\_\_\_\_\_\_\_\_\_\_\_\_\_\_\_ Prof. M.Sc. Guilherme Alceu Schneider Prof. Dr. Sérgio Leandro Stebel UTFPR UTFPR

\_\_\_\_\_\_\_\_\_\_\_\_\_\_\_\_\_\_\_\_\_\_\_\_\_\_\_\_ Prof. Dr. Marcelo Victor Wüst Zibetti Orientador - UTFPR

"A Folha de Aprovação assinada encontra-se na Coordenação do Curso"

## **RESUMO**

ALVES, Luis Fernando da Silva; DÜCK, Thomas Philip. **Sistema WEB de Supervisão e Controle**. 2013. 83 f. Trabalho de Conclusão de Curso (Curso de Tecnologia em Mecatrônica Industrial), Universidade Tecnológica Federal do Paraná. Curitiba, 2013.

O presente trabalho tem por objetivo elaborar um sistema *web* de supervisão e controle de processos. A interface de supervisão é desenvolvida em linguagem PHP e possibilita o controle do sistema utilizando navegadores de internet ou dispositivos móveis. A comunicação será realizada de maneira indireta entre o sistema de supervisão e o controlador do processo utilizando o mapeamento da base de dados OPC no Elipse E3, responsável pela conversão do protocolo OPC em *Modbus* TCP. A página *web* utiliza o protocolo *Modbus* TCP para se comunicar com o Elipse E3.

**Palavras-chave:** Sistema *Web*. Sistema de Supervisão. *Modbus*.

## **ABSTRACT**

ALVES, Luis Fernando da Silva; DÜCK, Thomas Philip. **WEB-based Supervision and Control System**. 2013. 83 f. Trabalho de Conclusão de Curso (Curso de Tecnologia em Mecatrônica Industrial), Universidade Tecnológica Federal do Paraná. Curitiba, 2013.

The purpose of the current work is to elaborate a web-based supervisory and control system. The supervisory interface is developed in PHP, allowing it to be viewed and controlled through web browsers and mobile devices. The communication between the supervisory system and the process controller will be done indirectly by mapping the OPC database on the Elipse E3 application, which will be responsible for the conversion between the OPC and Modbus TCP protocols. The web page uses the Modbus TCP protocol to communicate with Elipse E3.

**Keywords:** Web system. Supervisory system. Modbus.

# **LISTA DE FIGURAS**

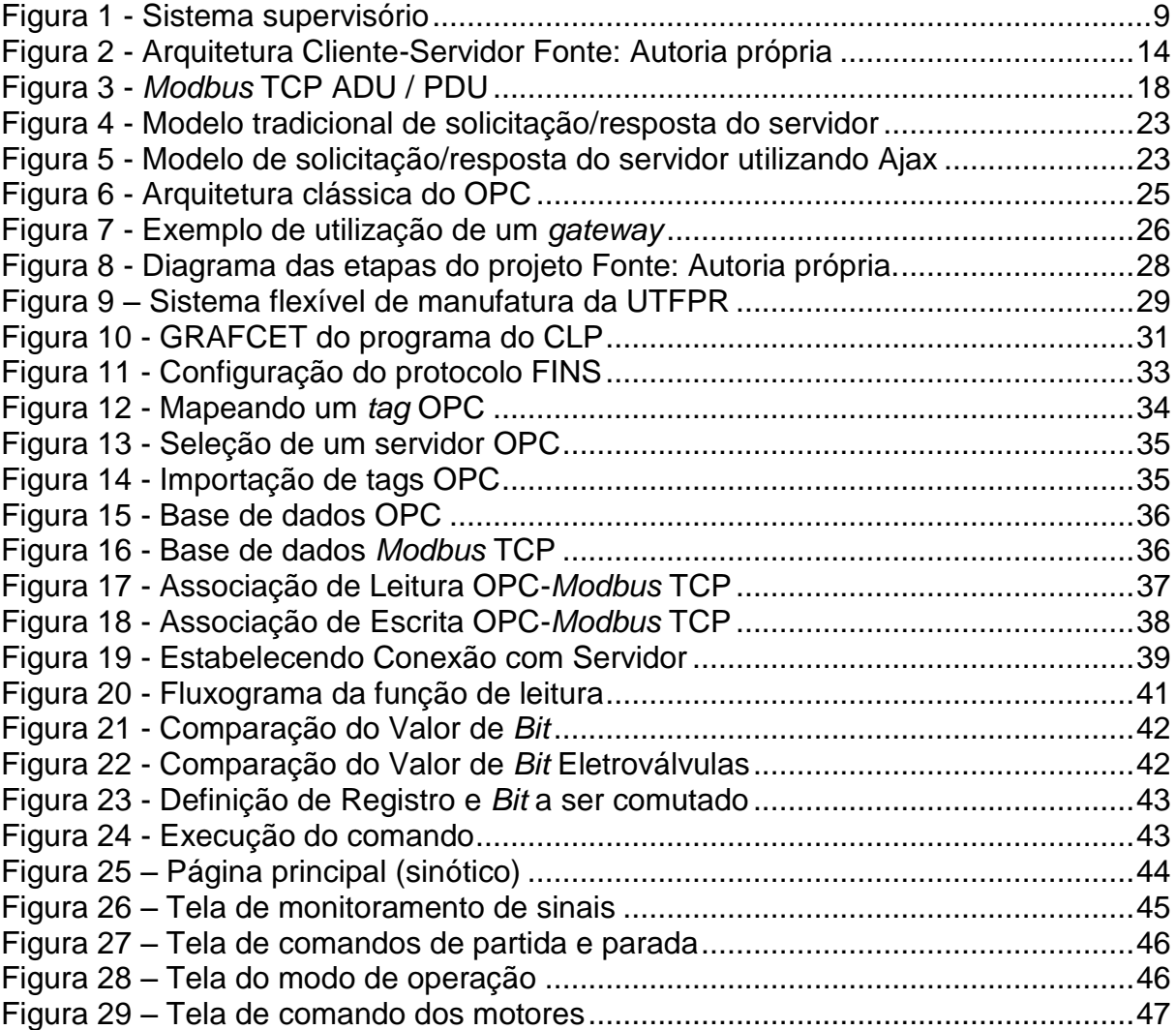

# **LISTA DE QUADROS**

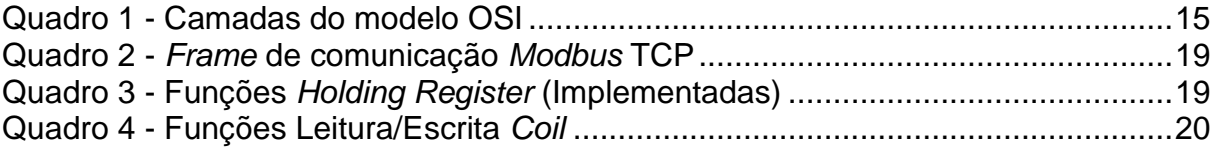

# **LISTA DE SIGLAS E ACRÔNIMOS**

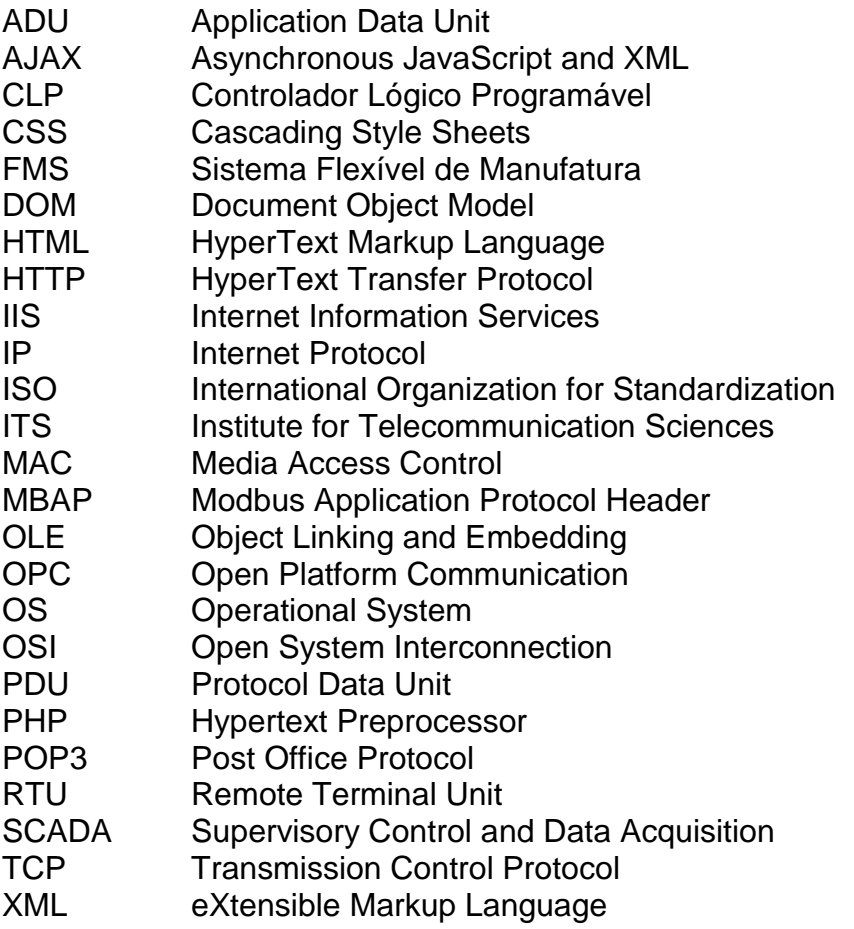

# **SUMÁRIO**

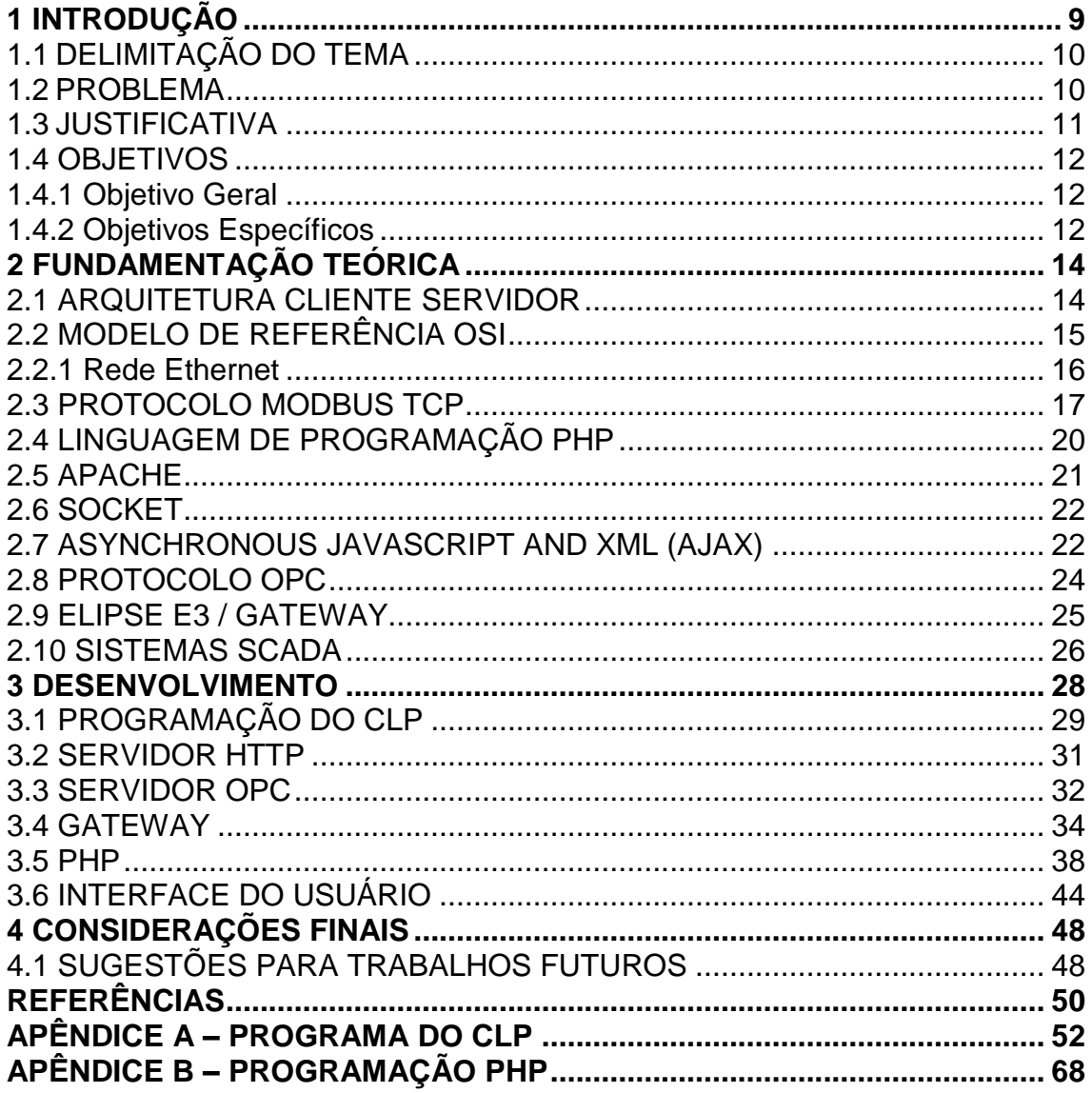

## <span id="page-9-1"></span>**1 INTRODUÇÃO**

Segundo Groover (2008), sistema supervisório é um sistema de monitoramento, operação e controle que gerencia as atividades de um número de unidades operacionais para atingir determinados objetivos econômicos dentro do processo. Busca aperfeiçoar alguns objetivos definidos, normalmente baseados em critérios como a produtividade, o custo, a qualidade ou outros aspectos relacionados ao desempenho do processo.

Os primeiros sistemas supervisórios surgiram na década de 1960 e eram basicamente telemétricos, informando o estado corrente de determinado processo industrial através de painéis de lâmpadas e indicadores. Atualmente, a maior parte dos sistemas supervisórios utiliza computadores que executam programas específicos para supervisão e controle.

No modelo proposto por Groover (2001), o sistema supervisório atua diretamente sobre o controlador do processo. O bloco Supervisão do Controle na figura 1 normalmente está conectado ao controlador do processo utilizando uma rede interna e sem possibilidade de acesso remoto. Com o advento da era da informação, torna-se necessário o acesso remoto e dinâmico de informações sobre determinados processos. Para isso, pode-se utilizar uma página *web* para visualizar e controlar as variáveis do processo.

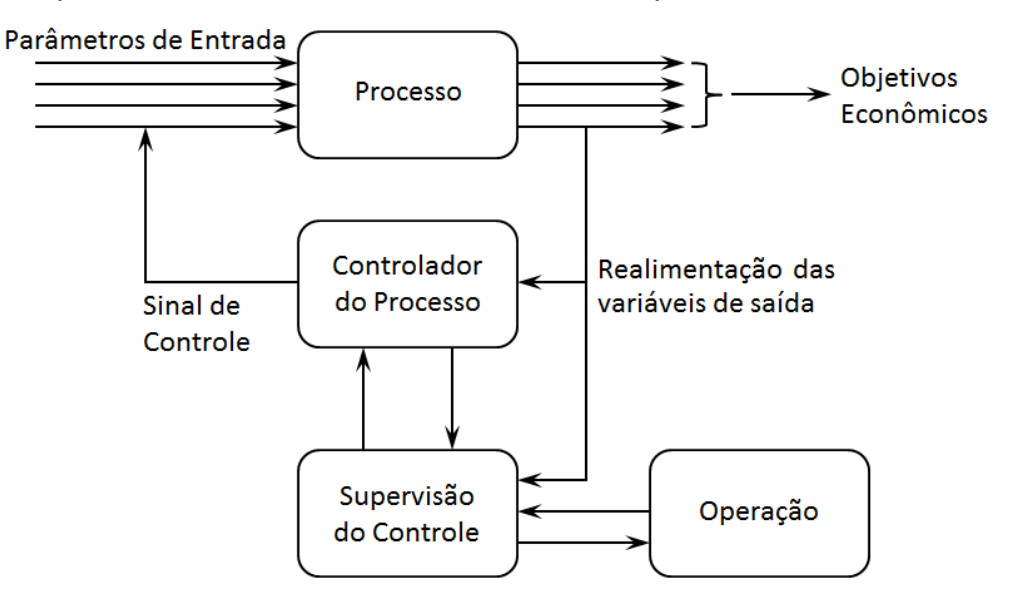

<span id="page-9-0"></span>**Figura 1 - Sistema supervisório Fonte: Adaptado de Groover, 2001.**

#### <span id="page-10-0"></span>**1.1 DELIMITAÇÃO DO TEMA**

O escopo do presente trabalho é o desenvolvimento de um sistema que permita visualizar e controlar variáveis de um controlador em um navegador de internet.

A utilização de sistemas de supervisão baseados em acesso remoto através da rede mundial de computadores será utilizada em processos que não são críticos, pois a disponibilidade do sistema estará limitada à confiabilidade e estabilidade do acesso à internet.

Neste projeto o protocolo de comunicação abordado será o *Modbus* TCP, que será utilizado para que a página da *web* possa visualizar e controlar as variáveis do processo no controlador.

A comunicação entre a página da *web* e o controlador será feita por intermédio do Elipse E3, que tem mapeada a base de dados *Modbus* TCP. Essa comunicação torna-se necessária pois o controlador utilizado não possui suporte nativo ao protocolo *Modbus*. A comunicação entre o Elipse E3 e o controlador será feita através do protocolo aberto OPC (da sigla em inglês para *OLE for Process Control*).

Em teoria, o presente trabalho permite a comunicação direta com qualquer controlador compatível com *Modbus* TCP ou a comunicação indireta utilizando um *gateway* com controladores com *drivers* compatíveis.

#### <span id="page-10-1"></span>**1.2 PROBLEMA**

Os sistemas de supervisão tradicionais possibilitam a aquisição e o tratamento de dados localmente, ou seja, as informações da planta são coletadas, tratadas e visualizadas dentro do próprio ambiente industrial. Nesses casos, para que as informações sejam disponibilizadas na rede mundial de computadores, é necessário que sejam instalados diversos aplicativos no computador do cliente e até mesmo um alto investimento para implementar esta solução.

A implantação de um *driver* de comunicação diretamente em *Hypertext Preprocessor* (PHP) é um diferencial em relação aos sistemas de supervisão tradicionais uma vez que desta forma a aplicação será desenvolvida com foco exclusivo para acesso remoto.

A comunicação entre o sistema supervisório baseado em internet, será realizada através do protocolo de comunicação *Modbus* TCP. Com base nos estudos da especificação do protocolo e ferramentas disponíveis na linguagem PHP, será possível desenvolver um sistema genérico para quaisquer aplicações comerciais que disponham de equipamentos compatíveis com o protocolo de comunicação que será a base do sistema de supervisão.

#### <span id="page-11-0"></span>**1.3 JUSTIFICATIVA**

Usabilidade, mobilidade, acessibilidade e baixo custo são características que definem o grande potencial de crescimento de aplicações móveis baseadas em ambientes desenvolvidos para *web*. A venda de *tablets* nos EUA será maior que a de *notebooks* já a partir do ano de 2013, fato que evidencia a importância de explorar esse nicho de mercado (Forrester Research, 2012).

O presente projeto possibilita que ambos os campos sejam integrados através da utilização de conhecimentos em protocolos de comunicação, redes e controladores programáveis para implementar uma ferramenta capaz de integrar o ambiente industrial à rede mundial de computadores. Grandes empresas como *Danfoss Drives* – consolidada fabricante de inversores de frequência e *soft starters* – bem como a pioneira *Siemens AG*, são membros integrantes da *Modbus Organization*.

A utilização de um protocolo amplamente difundido e utilizado no ambiente industrial torna a gama de possibilidades de uso do presente projeto muito ampla. A leitura de dados direta de equipamentos como inversores de frequência ou *soft starters Danfoss*, multimedidores e controladores *Siemens*, são algumas das possibilidades a serem exploradas.

A implantação de um sistema capaz de solicitar dados *online* através de um *gateway*, de um controlador programável ou até mesmo multimedidores de grandezas viabiliza e reduz os custos de um desenvolvimento tradicional, onde é necessária a configuração de um *driver* e desenvolvimento de uma aplicação para *desktop* para que depois seja gerada uma versão *web*. O desenvolvimento trata de uma concepção pouco difundida, além de possuir aplicação direta no meio industrial e despertar interesse comercial.

#### <span id="page-12-0"></span>**1.4 OBJETIVOS**

Nesta seção são apresentados os objetivos geral e específicos do trabalho, relativos ao problema apresentado anteriormente.

#### <span id="page-12-1"></span>**1.4.1 Objetivo Geral**

Implementar um sistema de supervisão para internet, cuja função é monitorar e controlar as variáveis discretas do processos do FMS da UTFPR através de um navegador, independente do sistema operacional.

#### <span id="page-12-2"></span>**1.4.2 Objetivos Específicos**

- Interpretar a especificação do protocolo *Modbus* TCP na camada de aplicação do modelo OSI.
- Implementar o protocolo *Modbus* TCP em linguagem PHP.
- Desenvolver um sinótico do processo do FMS e interfaces de comando para navegador de internet.
- Desenvolver o mapeamento da base de dados do CLP no protocolo Modbus TCP, através do Elipse E3.
- Desenvolver um programa de CLP para realizar o controle das variáveis discretas do processo do FMS.
- Elaborar a documentação referente ao projeto para possibilitar aprimoramentos futuros.

## <span id="page-14-1"></span>**2 FUNDAMENTAÇÃO TEÓRICA**

Para implementar o sistema web de supervisão e controle foi necessário compreender o funcionamento da arquitetura cliente servidor, o modelo de referência OSI, o protocolo Modbus TCP, a linguagem de programação PHP, a implementação de um servidor de internet, a comunicação através de *sockets*, a metodologia Ajax, a especificação do protocolo OPC e o conceito de *gateway*. Estes itens serão abordados detalhadamente no decorrer deste capítulo.

#### <span id="page-14-2"></span>**2.1 ARQUITETURA CLIENTE SERVIDOR**

Segundo a Microsoft (2013), os sistemas com arquitetura clienteservidor são projetados de maneira que os serviços e dados fiquem concentrados num computador central, nomeado servidor e possam ser acessados por vários usuários, conforme figura 2. Os acessos podem ser realizados através de clientes remotos ou a partir de uma aplicação no servidor.

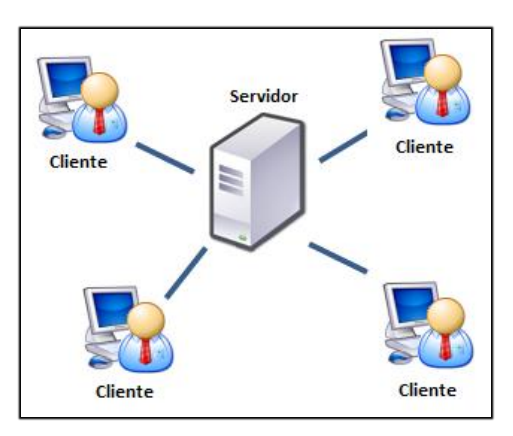

**Figura 2 - Arquitetura Cliente-Servidor Fonte: Autoria própria**

<span id="page-14-0"></span>O usuário roda a aplicação em seu computador que é o cliente da arquitetura. O cliente conecta-se ao servidor e solicita os dados, que são respondidos na sequência pelo servidor. A adoção da arquitetura tem como benefícios a redução em custo de hardware do cliente, uma vez que todas as solicitações são processadas pelo servidor, bem como facilita as regras de segurança dos dados, pois os mesmos ficam concentrados em um único servidor (Microsoft, 2013).

Dentro do escopo do trabalho, a concepção de cliente-servidor é a arquitetura base do protocolo Modbus TCP e define o modo de acesso da página web ao servidor Modbus TCP. O servidor adquire os dados do controlador programável presente no FMS e distribui os dados para a web. Entretanto, os dados são enviados apenas quando há uma solicitação de leitura pelo navegador de internet.

#### <span id="page-15-1"></span>**2.2 MODELO DE REFERÊNCIA OSI**

De acordo com a ITU - International Telecommunication Union (1994), o modelo de referência de sistemas de interconexão abertos (OSI - *Open Systems Interconnection*) tem como objetivo definir padrões que permitam a interconexão e a cooperação entre sistemas abertos.

Segundo a Acromag Incorporated (2005), a arquitetura do modelo OSI divide os sistemas de comunicação em sete camadas de abstração, conforme pode ser visualizado no quadro 1: Física, Enlace, Rede, Transporte, Sessão, Apresentação e Aplicação.

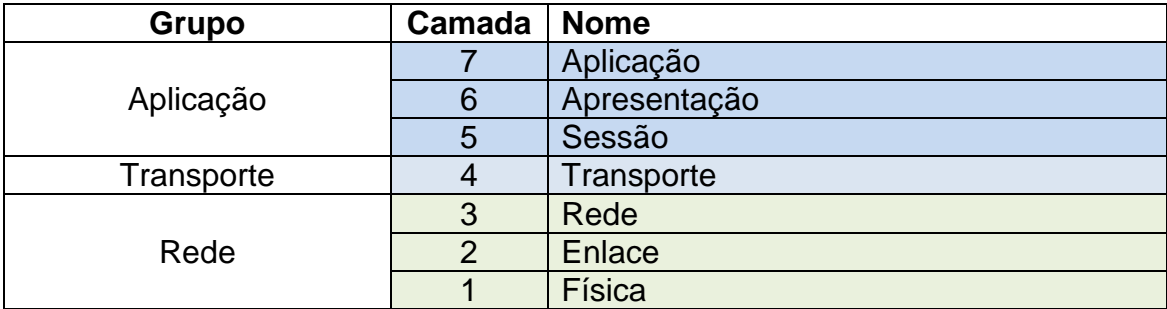

**Quadro 1 - Camadas do modelo OSI Fonte: Adaptado de Acromag Incorporated (2005).**

<span id="page-15-0"></span>Segundo a ITU (1994) as camadas do modelo OSI podem ser definidas da seguinte maneira:

- Camada física: refere-se aos meios de conexão mecânicos ou elétricos através dos quais ocorre a transferência de dados.
- Camada de enlace de dados: fornece os meios para transferir dados entre entidades de rede e detectar e opcionalmente corrigir erros que podem ocorrer na camada física.
- Camada de rede: é responsável pelo endereçamento dos pacotes de rede. Ela associa endereços lógicos (IP) a endereços físicos (MAC) fazendo com que os pacotes de rede consigam chegar corretamente ao destino.
- Camada de transporte: fornece a transferência transparente de dados entre os usuários finais, fornecendo serviços confiáveis de transferência de dados para as camadas superiores.
- Camada de sessão: controla as conexões entre computadores, permitindo que seja estabelecida uma sessão de comunicação.
- Camada de apresentação: converte o formato dos dados recebidos da camada de aplicação em um formato a ser utilizado na transmissão desses dados.
- Camada de aplicação: corresponde aos aplicativos que serão utilizados para promover uma interação entre a máquina e o usuário final da aplicação.

#### <span id="page-16-0"></span>**2.2.1 Rede Ethernet**

Segundo Davis et al. (2004), a rede ethernet foi desenvolvida a 30 anos pela Xerox PARC e foi originalmente usada com apenas um cabo único conectando os nós em uma rede. Com a explosão da *Internet,* a arquitetura cliente servidor se tornou a referência e cada vez mais computadores se conectavam através da rede através de cabos de par trançado. O modelo de ligação por cabos de par trançado foram concebidos, pois permitem que nós de rede sejam ligados ou desligados, sem causar problemas de transmissão de dados.

A rede ethernet tem a capacidade de prover um canal de alta de velocidade para troca de dados entre computadores e outros dispositivos localizados em uma rede, (Intel, 1982). Segundo Davis et al. (2004), na rede ethernet, cada computador tem seu endereço. O endereço é único para evitar conflito entre os nós. Como os recursos da rede ethernet são compartilhados, cada nó recebe todos os dados de uma determinada rede, sendo o computador responsável por determinar se a mensagem deve ser descartada ou respondida.

Segundo Davis et al. (2004), o endereço da rede ethernet não é o mesmo do protocolo TCP/IP, localizado na camada de transporte do modelo OSI. O endereço de um nó da rede ethernet é o endereço físico atrelado à interface de hardware conectado ao cabo de rede.

No presente projeto, a rede ethernet está presente no sistema flexível de manufatura e é utilizada como interface física para comunicação entre o controlador lógico programável e os computadores presentes no laboratório.

#### <span id="page-17-0"></span>**2.3 PROTOCOLO MODBUS TCP**

Segundo a *Acromag* (2005), o *Modbus* foi desenvolvido em 1979 pela *Modicon*, inicialmente incorporado para sistemas de automação industrial e para os controladores programáveis *Modicon*.

Desde seu nascimento, o *Modbus* se tornou um protocolo industrial padrão para a transferência de dados discretos, analógicos e de registros de dados entre os sistemas de supervisão e controle. O *modbus* sendo um protocolo aberto, de domínio público, é atualmente totalmente difundido e utilizado no ambiente industrial.

Dispositivos utilizados no *modbus* se comunicam utilizando a arquitetura cliente-servidor, onde apenas o cliente pode iniciar a comunicação. Os outros dispositivos respondem os dados solicitados pelo cliente ou executam as ações solicitadas na requisição. Um servidor é qualquer dispositivo periférico – controlador, transdutor ou multimedidor - que processa a informação e envia a resposta para o cliente, através do *Modbus* (Acromag, 2005).

Segundo a *Modbus Organization* (2006), o *Modbus* é um protocolo de comunicação que está presente na camada de aplicação, posicionado no nível 7 do modelo de referência OSI e é utilizado na arquitetura cliente / servidor entre os dispositivos conectados em rede. O *Modbus* TCP é simplesmente o *Modbus* RTU (ou apenas *Modbus*), com uma interface TCP utilizando o meio físico *ethernet*.

A estrutura das mensagens do *Modbus* está presente no nível 7 do modelo OSI e definem as regras para organizar e interpretar os dados independente do meio de transmissão.

Um cabeçalho dedicado é utilizado no TCP/IP para identificar o *Modbus Application Data Unit*. O cabeçalho recebe o nome de MBAP (*Modbus Application Protocol Header*), conforme pode ser visualizado na figura 3. Esse cabeçalho possui diversas diferenças em relação ao *Modbus* RTU.

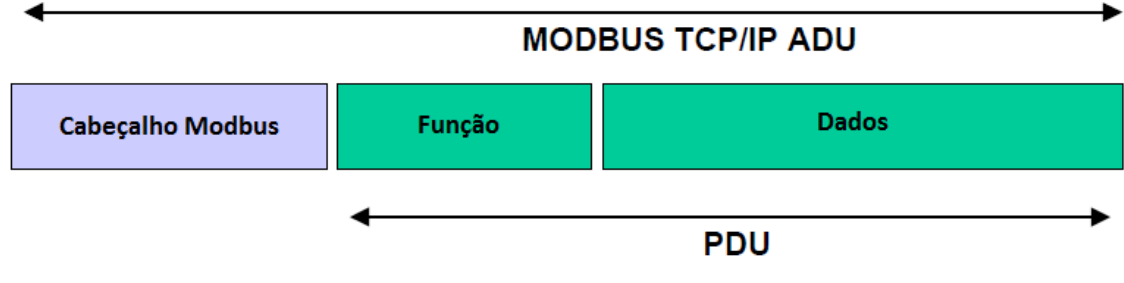

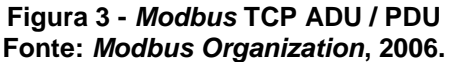

<span id="page-18-0"></span>O endereço do servidor, utilizado nas comunicações seriais *Modbus*, é substituído por um byte nomeado '*Unit Identifier*', constituindo o MBAP. O '*Unit Identifier*' é utilizado para comunicações de dispositivos que funcionam como *gateways* que possuem apenas um endereço IP, mas suportam diversos endereços *modbus* (Modbus, 2006).

No *Modbus* TCP, todas as requisições e respostas foram projetadas de maneira que o servidor ou cliente possa verificar que a mensagem foi finalizada. Para as funções onde há leitura ou escrita de apenas uma variável, o tamanho do PDU é fixo. Para as funções onde a resposta tem um tamanho variável existe um *byte* para indicar o tamanho do PDU (Modbus, 2006).

Segundo a *Modicon* (1996), a comunicação via protocolo *Modbus* TCP obedece a um *frame* constituído basicamente de um cabeçalho inicial, tamanho da mensagem a ser enviada, endereço do servidor, comando (leitura / escrita), registro inicial a ser lido e o número de posições a serem lidas a partir de determinado registro. O *frame* de comunicação do *Modbus* TCP pode ser visualizado no quadro 2.

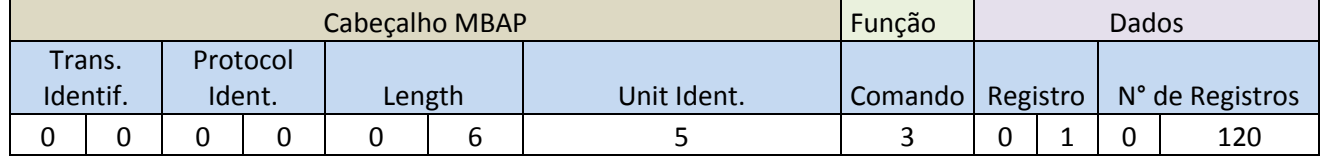

**Quadro 2 -** *Frame* **de comunicação** *Modbus* **TCP Fonte: Adaptado de** *Modbus Organization***, 2006.**

<span id="page-19-0"></span>Segundo a *Modbus Organization* (2006), o cabeçalho MBAP é constituído por 7 bytes:

- *Transaction Identifier* é utilizado para sincronização entre as mensagens do servidor / cliente.
- *Protocol Identifier* é utilizado para multiplexação intra-sistemas. O protocolo *modbus* é identificado quando os dois bytes são 0.
- *Length* é responsável por identificar a quantidade de bytes em sequência no frame de comunicação *modbus*. O tamanho da mensagem inclui o *Unit Identifier*, função e pacote de dados da mensagem.
- *Unit identifier* indica qual o endereço do servidor a se conectar. O *Unit Identifier* é mais utilizado quando o servidor é um *gateway* de vários escravos *modbus*, dessa forma, cada um dos escravos possui um endereço definido no servidor.

O código da função *modbus* indica ao servidor qual ação deverá ser executada e o valor do código da função varia de 1 a 255, sendo os registros 128 a 255 reservados (*Modbus Organization*, 2006).

No quadro 3 estão as principais funções do tipo *holding register* implementadas no presente projeto.

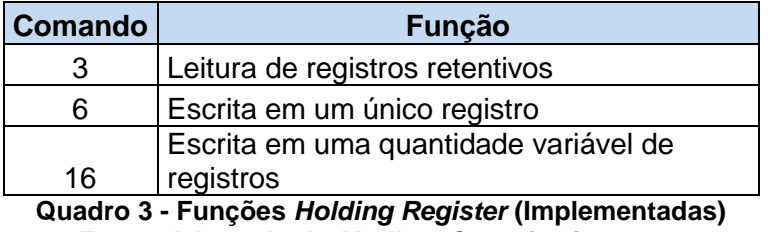

<span id="page-19-1"></span>**Fonte: Adaptado de** *Modbus Organization***, 2006**

As funções de leitura e escrita de registros são utilizadas para leitura de variáveis tipo *word*, compostas por 2 *bytes*. As funções de leitura e escrita de *coils* apresentadas no quadro 4 e não implementadas no presente projeto, são utilizadas na leitura ou escrita direta de um *bit*. Segundo a *Modbus Organization* (2006), essas funções atuam diretamente na leitura das entradas digitais e comandos nas saídas digitais dos controladores.

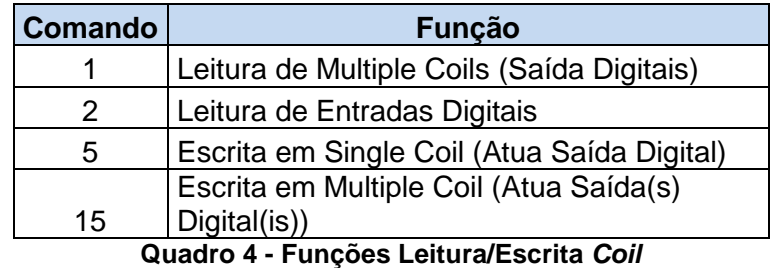

**Fonte: Adaptado de** *Modbus Organization***, 2006**

<span id="page-20-0"></span>A parte de dados a serem enviados ou recebidos da mensagem é composta basicamente pelo valor dos registros solicitados, ordenados sequencialmente a partir do primeiro registro solicitado até o último da requisição (definido pelo número de bytes solicitados pelo cliente). O valor do registro é composto por 2 *bytes*, sendo seu valor formado de acordo com a equação abaixo:

ValorRegistro = MsB \* 256 + LsB

Lei de formação do número de registros, limitado a 120 conforme especificação do protocolo, de acordo com a equação abaixo:

NRegistro = MsB \* 256 + LsB

#### <span id="page-20-1"></span>**2.4 LINGUAGEM DE PROGRAMAÇÃO PHP**

PHP, um acrônimo de *Hypertext Preprocessor*, é uma linguagem de programação para internet, de código aberto, desenvolvida por e para programadores de *web*. PHP é uma linguagem de *script* do tipo *server-side* que

pode ser embutida dentro do HTML, do inglês *HyperText Markup Language*, linguagem base para desenvolvimento de páginas de internet (Morgan, 2004).

O servidor é responsável por interpretar o código juntamente com o interpretador do PHP e gerar um código HTML que é interpretado pelo navegador e é finalmente exibido ao usuário (PHP.NET, 2012).

Segundo o grupo de fundadores do PHP, a linguagem pode ser utilizada na maioria dos sistemas operacionais, incluindo Linux, variantes do Unix, Microsoft Windows, Mac OS e RISC OS. O *Hypertext Preprocessor* é também suportado pela maioria dos servidores existentes, dentre os principais o Apache, da *Apache Software Foundation*, utilizado em larga escala em servidores Linux e o IIS, da Microsoft.

Uma das mais fortes e significativas características do PHP é a variedade de banco de dados que a linguagem suporta. Além dessa característica, a linguagem tem suporte para métodos de comunicação utilizando vários protocolos como o POP3 e HTTP. Com essas características, é possível abrir *sockets* e interagir diretamente com qualquer protocolo (PHP.NET, 2012).

Utilizando as principais características e marcos da linguagem, o presente projeto pretende utilizar métodos de comunicação do tipo *socket* para estabelecer comunicação com servidores remotos, neste caso em particular um *gateway* ou mesmo um controlador.

#### <span id="page-21-0"></span>**2.5 APACHE**

O Servidor HTTP Apache, ou simplesmente Apache, é um projeto colaborativo da *Apache Software Foundation* cujos esforços visam desenvolver e manter um servidor HTTP robusto, comercialmente viável, gratuito e de código aberto para sistemas operacionais modernos, como UNIX e Windows.

Segundo a *Apache Software Foundation*, o desenvolvimento do servidor Apache foi iniciado em 1995 por um grupo de programadores a partir do servidor HTTP Daemon e desde 1996 ele é o servidor HTTP mais utilizado no mundo.

Dentro do escopo do presente trabalho, o servidor Apache será utilizado para hospedar a página e disponibilizar os dados interpretados pelo *Hypertext Preprocessor.*

#### <span id="page-22-0"></span>**2.6 SOCKET**

Segundo Mitchell et al. (2001), um *socket* é um terminal cuja função é estabelecer uma comunicação bidirecional entre um servidor e um ou mais clientes. O *socket* associa ao servidor uma porta especifica na máquina onde ele está rodando para que qualquer cliente na rede que tenha um *socket* associado com a mesma porta possa se comunicar com o servidor.

Normalmente, o servidor fornece recursos a diversos clientes na rede. Os clientes enviam requisições para o servidor, que responde a elas.

Uma maneira de fazer com que o servidor possa tratar requisições de mais de um cliente é fazer com que ele seja *multi-threaded*. Um *thread* é uma sequencia de instruções ou lista de execução que roda independentemente do programa e de qualquer outra *thread*. Um servidor *multi-thread* cria uma linha de execução para cada comunicação aceita do cliente. Dessa forma, o programa servidor pode aceitar a comunicação com um cliente, iniciar uma lista de execução para aquela comunicação e continuar monitorando requisições de outros clientes.

#### <span id="page-22-1"></span>**2.7 ASYNCHRONOUS JAVASCRIPT AND XML (AJAX)**

Ajax, do acrônimo inglês para *Aynchronous JavaScript and XML,* é o uso metodológico de técnicas de desenvolvimento *web*, como JavaScript, XML, CSS e DOM, para tornar páginas da *web* mais dinâmicas e interativas. Para isso, utiliza-se de solicitações assíncronas de envio e recebimento de dados do servidor sem interferir na exibição e no comportamento da página em si. O conceito da metodologia Ajax foi inicialmente desenvolvido por Jessé James Garret, porém as ferramentas e técnicas de desenvolvimento utilizadas, como o JavaScript, já existiam anteriormente.

A premissa básica da metodologia Ajax é o uso do objeto JavaScript XMLHttpRequest para obter informações de um servidor *web* de modo dinâmico e assíncrono (BABIN, 2007). As figuras 4 e 5 demonstram a diferença no modelo de solicitação/resposta tradicional e utilizando Ajax.

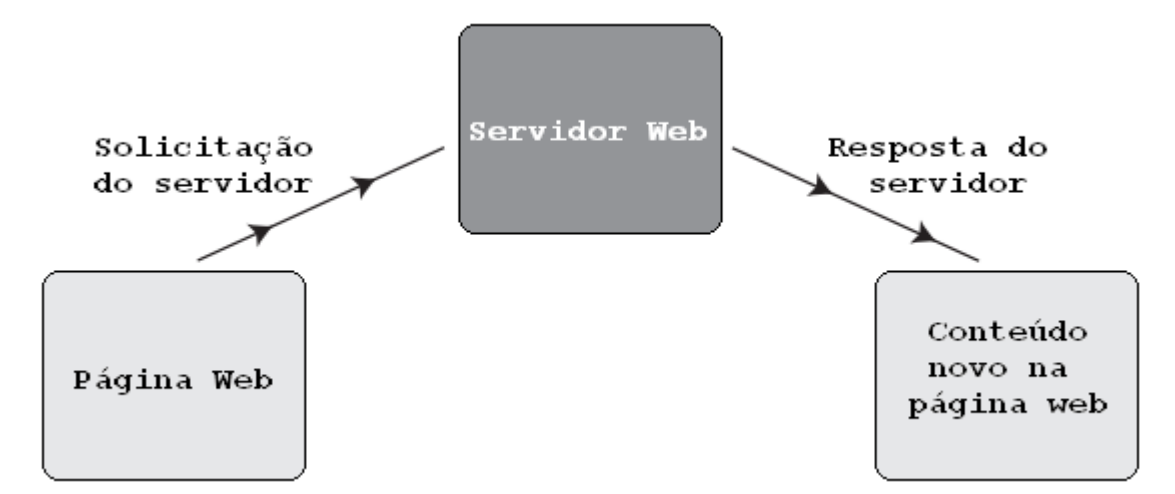

**Figura 4 - Modelo tradicional de solicitação/resposta do servidor Fonte: Adaptado de BABIN, 2007.**

<span id="page-23-0"></span>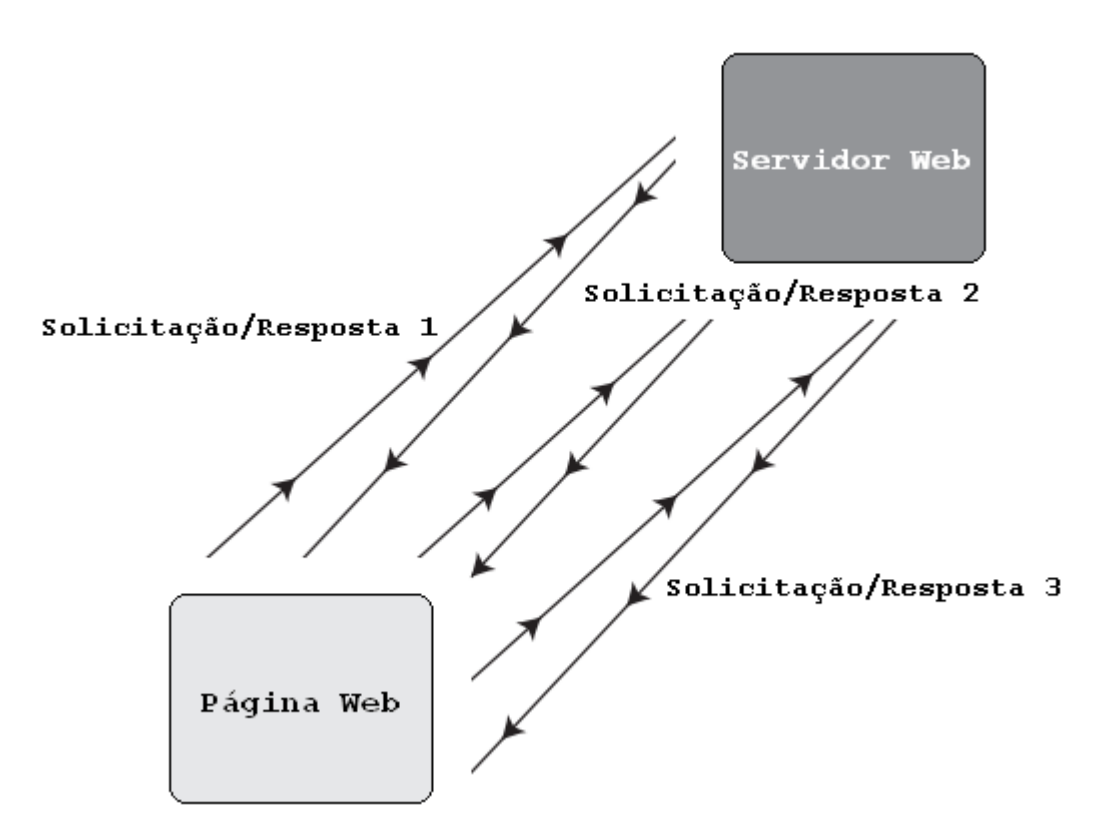

<span id="page-23-1"></span>**Figura 5 - Modelo de solicitação/resposta do servidor utilizando Ajax Fonte: Adaptado de BABIN, 2007.**

A metodologia Ajax será utilizada no presente trabalho de conclusão de curso para permitir a interatividade com a página *web* e evitar que ela seja atualizada completamente para cada nova solicitação ou envio de dados.

#### <span id="page-24-0"></span>**2.8 PROTOCOLO OPC**

OPC é a sigla correspondente ao protocolo de comunicação OLE (*Object Linking and Embedding*) para controle de processos, desenvolvido a partir de 1996 para solucionar problemas de interoperabilidade em sistemas de automação industrial. Como atualmente a especificação é utilizada tanto para controle de processos quanto para manufatura discreta e automação predial e não utiliza mais somente OLE, mas também XML e .NET *Framework*, a OPC *Foundation* mudou o significado do acrônimo para *Open Platform Communication*.

Segundo a OPC *Foundation* (1998), antes do surgimento do OPC uma aplicação-cliente como um sistema supervisório, por exemplo, requeria acesso a fonte de dados do sistema através de um *driver*. O desenvolvimento desse *driver* gerava problemas como duplicação de esforços, inconsistências entre *drivers*, falta de suporte quando houvesse mudanças de funcionalidade de *hardware* e conflitos de acessos. Com o surgimento do padrão OPC, a comunicação entre os componentes do sistema pode ser feita sem a necessidade de *drivers* proprietários e fechados.

Conforme pode ser visto na figura 6, o modelo utilizado no OPC é o cliente-servidor, sendo que o servidor gerencia os objetos OPC e oferece suas respectivas interfaces (OPC Foundation, 2003).

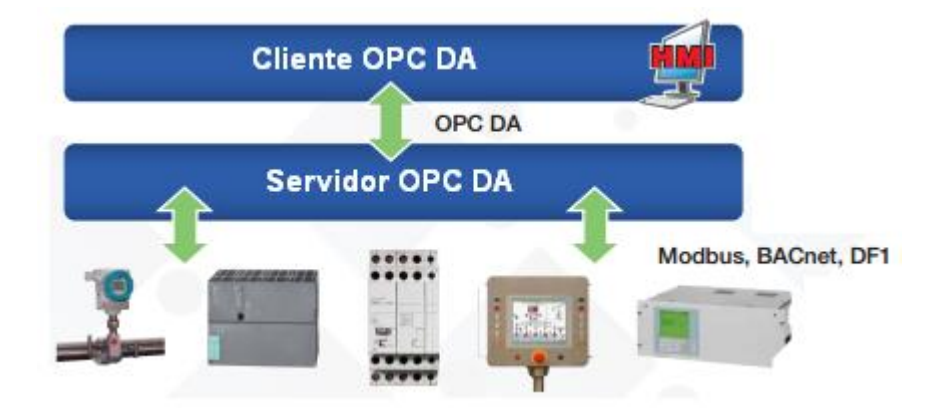

**Figura 6 - Arquitetura clássica do OPC Fonte: Adaptado de** *OPC Foundation***, 2003.**

<span id="page-25-0"></span>No presente trabalho, o protocolo OPC será utilizado na comunicação entre o *gateway* (Elipse E3) e o CLP. Sua escolha se deve ao fato de ser um protocolo aberto, de larga utilização na área industrial e por permitir a comunicação entre sistemas de fabricantes diferentes sem a necessidade de *drivers* proprietários. O servidor OPC utilizado será o KEPServerEx e o cliente OPC será o Elipse E3.

#### <span id="page-25-1"></span>**2.9 ELIPSE E3 / GATEWAY**

Segundo a ITS (do inglês *Institute for Telecommunication Sciences*), um *gateway* é um nó de rede equipado para fazer a interface com outra rede que usa um protocolo de comunicação diferente. Um *gateway* também pode ser um computador ou aplicativo configurado para realizar essa interface entre redes com protocolos diferentes.

Na Figura 7 pode-se observar um exemplo de utilização de um *gateway* para realizar a comunicação entre o sistema de supervisão e o controlador, convertendo o protocolo *Modbus* TCP/IP para o protocolo de comunicação do controlador ou OPC, por exemplo.

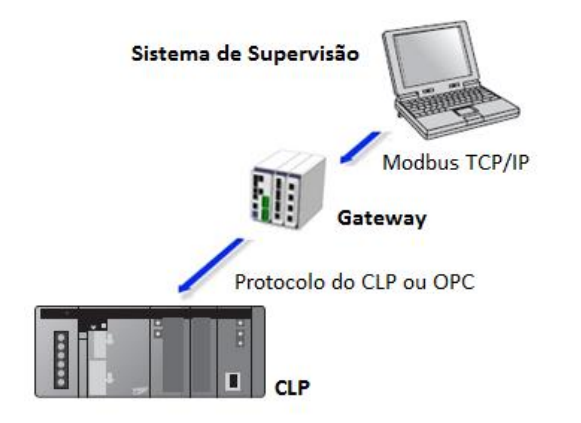

**Figura 7 - Exemplo de utilização de um** *gateway* **Fonte: Autoria própria.**

<span id="page-26-0"></span>Dentro do escopo do presente trabalho de conclusão de curso, existe a necessidade de converter o protocolo de comunicação do CLP Omron para o protocolo *Modbus* TCP, visto que o controlador não possui suporte nativo ao *Modbus*. Optou-se por não utilizar um *gateway* físico para fazer a conversão dos protocolos mas sim por utilizar um programa para desempenhar essa função. Para converter os protocolos é feito o mapeamento das *tags* OPC e um espelhamento dessas *tags* no protocolo *Modbus*.

Os programas Elipse E3 e LabVIEW foram considerados para realizar essa conversão de protocolos e a decisão tomada pela equipe foi a de utilizar o Elipse E3, visto que este já foi utilizado pelos membros da equipe em implementações anteriores. Visto que a função do Elipse E3 neste projeto é basicamente a de um gateway implementado em *software*, ele será referenciado como *gateway* ao longo to trabalho.

#### <span id="page-26-1"></span>**2.10 SISTEMAS SCADA**

Segundo Bailey (2003), a expressão "Controle de Supervisão e Aquisição de Dados", do inglês *"Supervisory Control And Data Acquisition"* (SCADA), está presente no ambiente industrial desde o nascimento dos sistemas de controle. Os primeiros sistemas SCADA utilizados para controle e aquisição dos dados surgiram na forma de sinalizadores, medidores e registradores de papel.

Segundo Boyer (2004), SCADA é a tecnologia que permite ao usuário coletar dados de uma ou de mais instalações distantes e enviar instruções de controle para essas instalações.

O conceito de SCADA, presente no trabalho, é utilizado para entendimento do sistema de supervisão do FMS.

### <span id="page-28-1"></span>**3 DESENVOLVIMENTO**

Neste capítulo será abordada a programação do CLP, a configuração do servidor OPC, a programação do Elipse E3, a configuração do servidor HTTP, o desenvolvimento do sistema de supervisão em PHP e sua interface de controle.

O desenvolvimento do trabalho compreendeu as seguintes etapas:

- Interpretação do protocolo Modbus
- Implementação das funções Modbus na linguagem PHP
- Programação do CLP Omron CJ1M
- Configuração do servidor OPC
- Mapeamento das *tags* OPC no Elipse E3 para comunicação com o protocolo Modbus
- Instalação e configuração do servidor Apache
- Desenvolvimento da página *web* e da interface de controle

As etapas do projeto podem ser visualizadas no diagrama da figura 8.

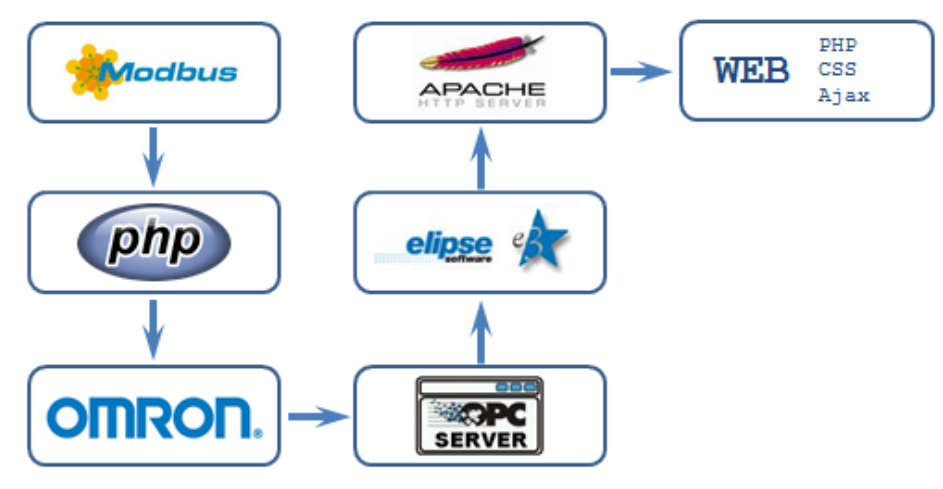

**Figura 8 - Diagrama das etapas do projeto Fonte: Autoria própria.**

<span id="page-28-0"></span>Os softwares utilizados no desenvolvimento foram o Elipse E3, o Apache HTTP Server, o servidor OPC KepServer, PHP, o software programador do CLP CX One e um editor de textos ASCII.

#### <span id="page-29-1"></span>**3.1 PROGRAMAÇÃO DO CLP**

Para realizar a programação do CLP foi necessário compreender o funcionamento do FMS presente na UTFPR, apresentado na figura 9, definir um processo a ser usado para exemplificar o funcionamento do projeto, mapear as entradas e saídas do CLP, elaborar a lógica de controle e implementar o programa utilizando o aplicativo CX One.

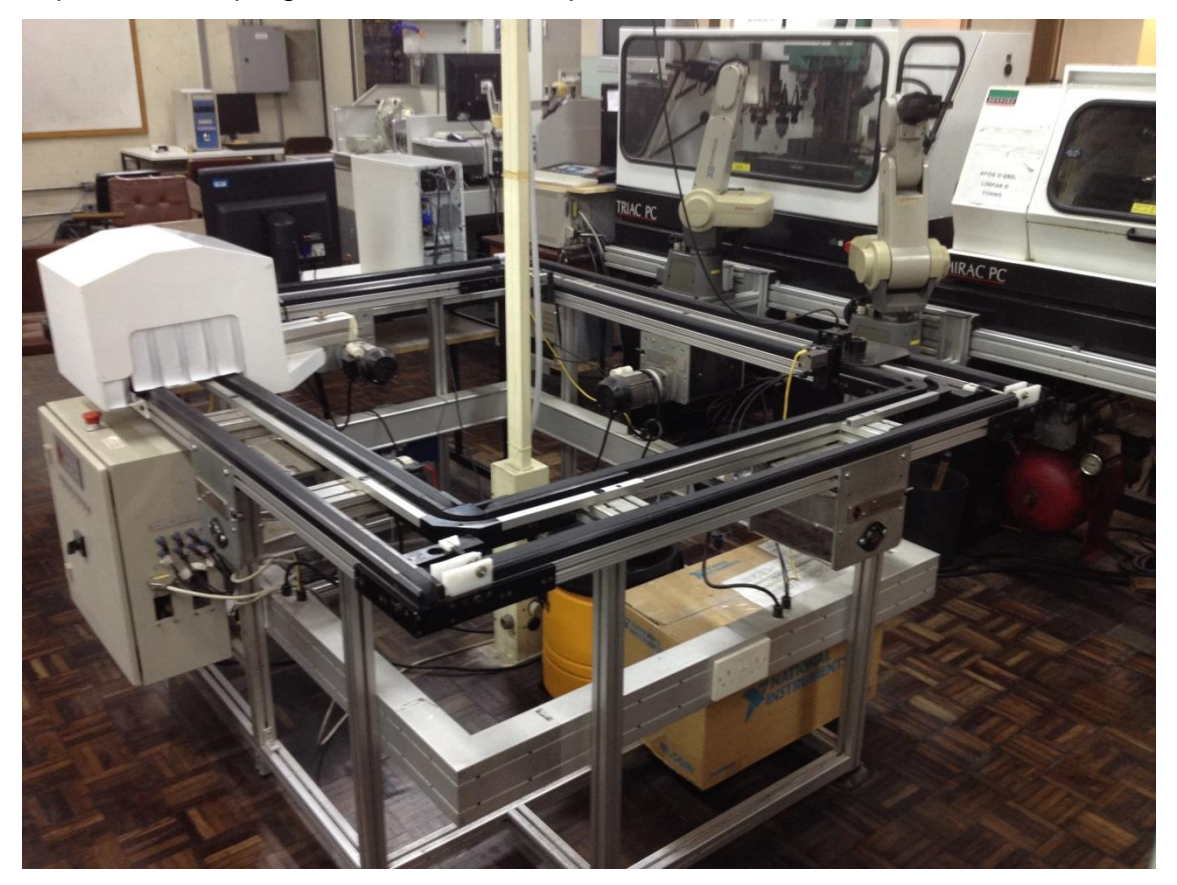

**Figura 9 – Sistema flexível de manufatura da UTFPR Fonte: Autoria própria.**

<span id="page-29-0"></span>O FMS presente na UTFPR é constituído dos seguintes dispositivos:

- Controlador Omron CJ1M
- Armazém automatizado
- Esteira transportadora
- Braços robóticos Mitsubishi
- Torno e fresa CNC Denford
- Estação de trabalho para controle de qualidade utilizando visão de máquina.

Visto que o processo do FMS e a programação do CLP não eram o foco principal do trabalho, optou-se pela definição de um processo simples sem o uso dos braços robóticos, das máquinas CNC e do equipamento de visão de máquina e a lógica foi desenvolvida com controle sequencial simples.

O controlador utilizado no projeto foi o Omron CJ1M presente no FMS e o aplicativo CX One foi usado para fazer a programação do mesmo. A lógica foi desenvolvida para que o sistema opere de modo automático e manual, sendo o modo automático responsável por executar a lógica sequencial demonstrada no grafcet da figura 10. A seleção do modo de operação é feita pelo sistema de supervisão e qualquer comando pode ser executado quando o sistema opera manualmente.

Para execução dos comandos pelo sistema de supervisão foram mapeados todos os comandos numa área de memória determinada e esta área de memória foi mapeada no servidor OPC.

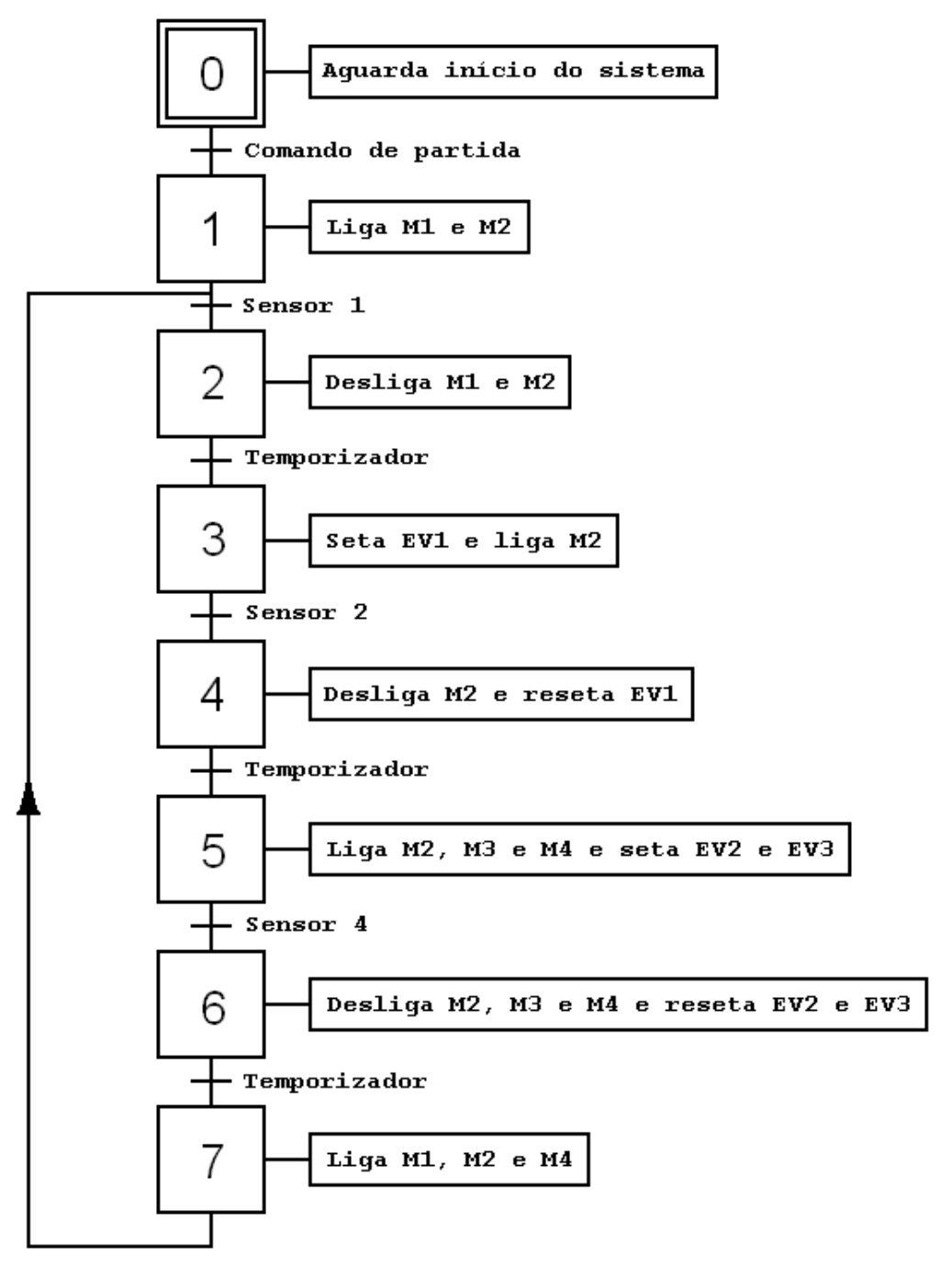

**Figura 10 - GRAFCET do programa do CLP Fonte: Autoria própria.**

#### <span id="page-31-1"></span><span id="page-31-0"></span>**3.2 SERVIDOR HTTP**

No presente projeto foi adotado o Apache HTTP Server v.2.2.22 como servidor hospedeiro do sistema de supervisão. Para funcionamento adequado do servidor, deve ser instalado em conjunto o módulo do PHP. Após instalado o PHP com o componente *socket* o servidor HTTP está pronto para rodar o sistema de supervisão.

#### <span id="page-32-0"></span>**3.3 SERVIDOR OPC**

O aplicativo KEPServerEx foi utilizado como servidor OPC neste projeto. Através do mapeamento de dados feito pelo KEPServerEx o cliente OPC (*gateway*) irá converter essa mesma base para o protocolo *Modbus* TCP. Para configuração do servidor OPC, deve-se seguir uma metodologia básica.

A metodologia básica trata-se da seleção do meio físico a ser utilizado, o *driver* de comunicação do controlador utilizado, bem como o modelo do próprio controlador. No presente projeto, foi adotado o meio físico *ethernet*, sendo utilizado o OMROM FINS Ethernet como *driver* de comunicação entre o controlador CJ1M e o servidor OPC.

Após ser realizada a configuração básica, a configuração essencial para funcionamento é a configuração do protocolo FINS. Para isso é necessário saber o endereço de origem (CLP) e o endereço do servidor de origem (servidor OPC).

Conforme pode ser observado na figura 11, o endereço de destino do nó é o último *byte* do endereço IP do controlador. Quando o endereço do controlador é 192.168.0.180 por exemplo, o endereço de destino do nó será 180. O mesmo raciocínio pode ser adotado para o endereço de origem, sendo este comumente variável.

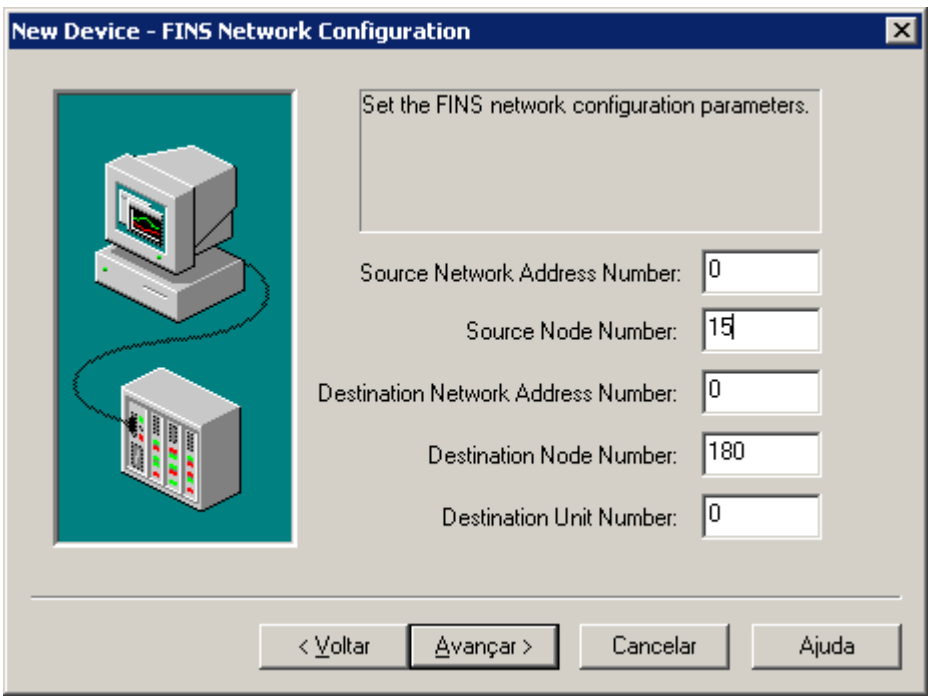

**Figura 11 - Configuração do protocolo FINS Fonte: Autoria própria.**

<span id="page-33-0"></span>Após os parâmetros básicos de comunicação serem finalizados, devese iniciar a criação da base de dados a ser disponibilizada para o sistema de supervisão.

Conforme a figura 12, para criar um *tag* OPC deve-se escolher um nome para o mesmo e apontá-lo a um endereço real no controlador. No presente projeto a base de dados OPC é idêntica à base de dados utilizada no sistema de supervisão. A base de dados foi dividida em variáveis de leitura e comandos e posteriormente foi feito o mapeamento das variáveis de acumuladores.

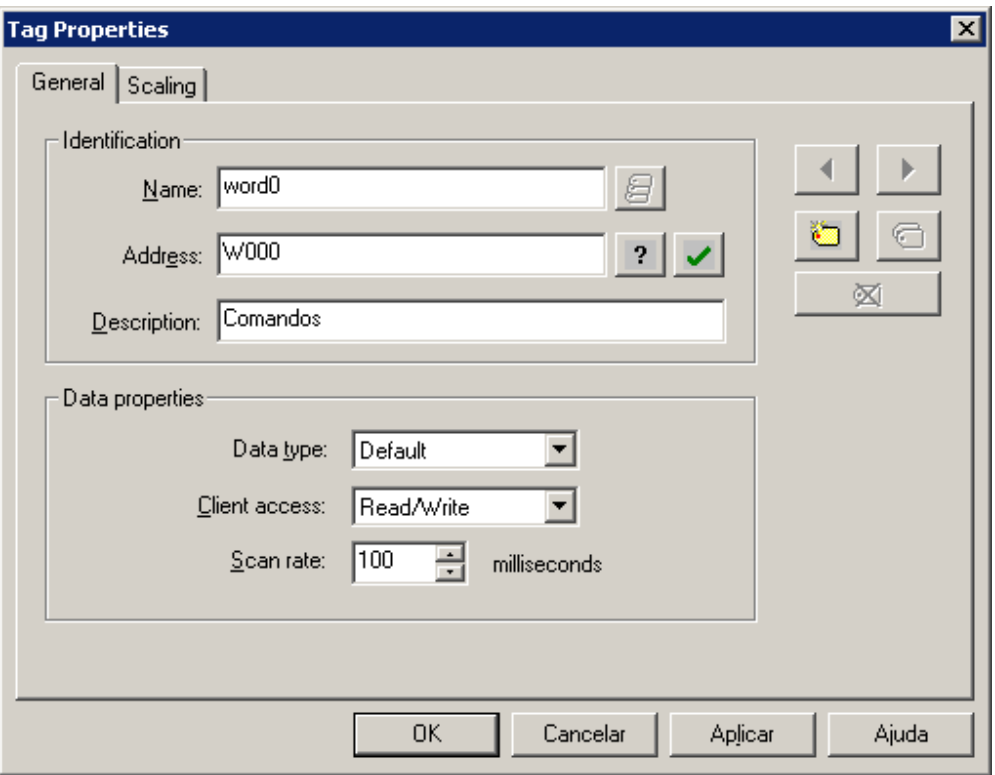

**Figura 12 - Mapeando um** *tag* **OPC Fonte: Autoria própria.**

#### <span id="page-34-1"></span><span id="page-34-0"></span>**3.4 GATEWAY**

O conceito de *gateway* será adotado nesta seção, para auxiliar no entendimento da conversão de protocolos. No presente projeto, para realizar a conversão dos protocolos OPC-Modbus TCP, os dados disponibilizados no protocolo OPC foram mapeados no protocolo Modbus TCP, esse mapeamento de dados será nomeado *gateway*. Para conversão dos protocolos, a solução foi desenvolvida no Elipse E3 que fará a conversão de protocolos e possibilitará a integração entre os sistemas.

A configuração do *gateway* é um passo fundamental para o funcionamento da solução, pois o *gateway* torna transparente a comunicação entre o servidor *web* e o controlador. Para tanto, o *gateway* é configurado como um cliente OPC (realiza leituras/escritas no servidor OPC) e ao mesmo tempo é um servidor *Modbus* TCP para o sistema de supervisão, espelhando a base de dados do protocolo OPC.

A etapa inicial de parametrização parte do mapeamento da base de dados OPC, anteriormente configurada e definida no servidor OPC. Para tanto é necessário primeiro selecionar o servidor OPC KepServer, conforme figura 13.

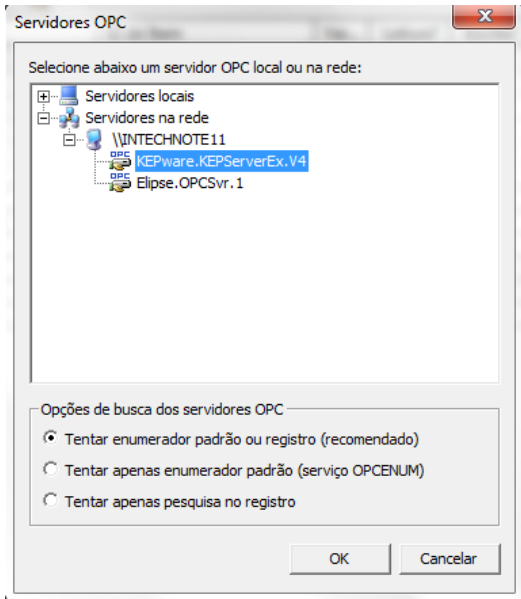

**Figura 13 - Seleção de um servidor OPC Fonte: Autoria própria.**

<span id="page-35-0"></span>Com a seleção do servidor de dados, o *gateway* já fica apto a receber a lista de pontos do controlador. No Elipse E3, o mapeamento dos pontos pode ser feito manualmente, criando as variáveis diretamente na área de trabalho da base de dados ou importando diretamente pela ferramenta de importação de tags, conforme figura 14.

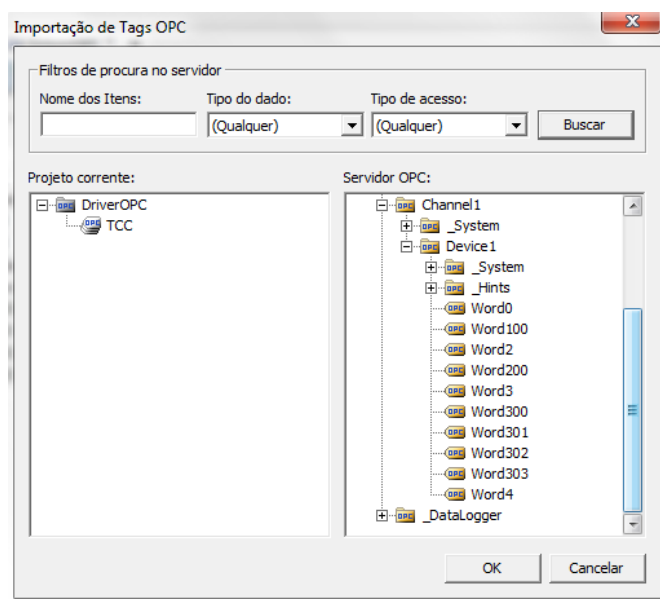

<span id="page-35-1"></span>**Figura 14 - Importação de tags OPC Fonte: Autoria pópria.**
No presente projeto, foi utilizada a ferramenta de importação para mapeamento da base de dados, uma vez que não existe vantagem no mapeamento manual, pois a base de dados criada no servidor OPC é idêntica à base de dados utilizada pelo *gateway*. A base de dados OPC pode ser vista na figura 15.

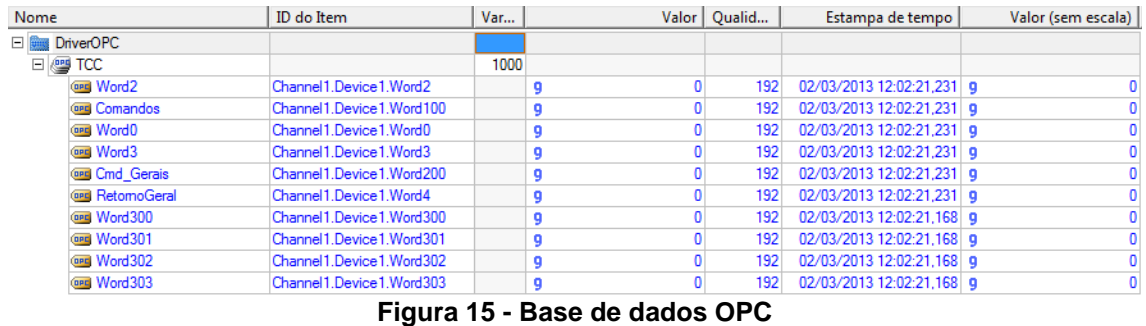

**Fonte: Autoria própria.**

O segundo passo da configuração do *gateway* é definir a base de dados do protocolo *Modbus* TCP que será utilizada pelo sistema de supervisão. Nesta etapa, pode-se espelhar a base de dados previamente mapeada no cliente OPC, ou definir apenas as variáveis que serão lidas e escritas via *web*.

Para criar uma base de dados *Modbus* TCP, deve-se selecionar o tipo de dados que será distribuído, endereço do escravo e endereço do registro a ser lido.

É nessa etapa que o *gateway* realizará sua função de conversor de protocolo. Na configuração do protocolo *Modbus* TCP, cada um dos *tags* que serão lidos pelo sistema de supervisão deverão receber os valores das variáveis do cliente OPC, conforme ilustrado na figura 16.

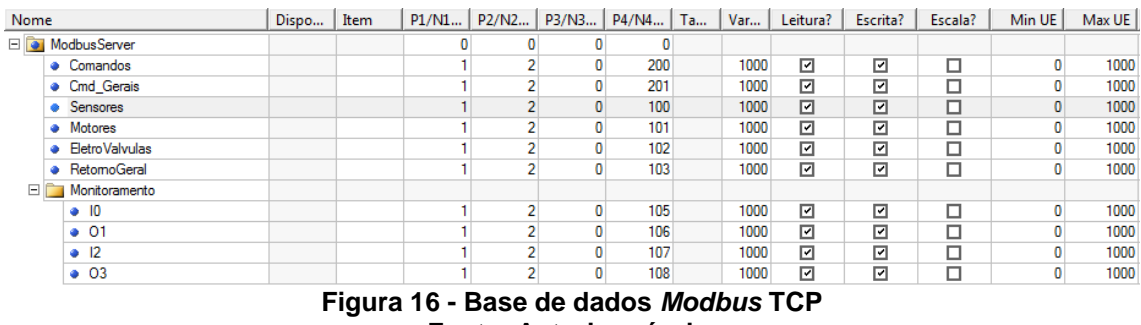

**Fonte: Autoria própria.**

Na figura 17 é possível visualizar uma conexão simples de dados entre a variável lida no protocolo OPC (*word* 0) e o *tag* "Sensores" no protocolo *Modbus* TCP. Segundo a Elipse Software, as conexões simples alteram o valor do *tag* associado cada vez que o valor de origem for alterado. Com a conexão realizada, o *tag* mapeado no servidor *modbus* já está preparado para receber os valores reais do CLP.

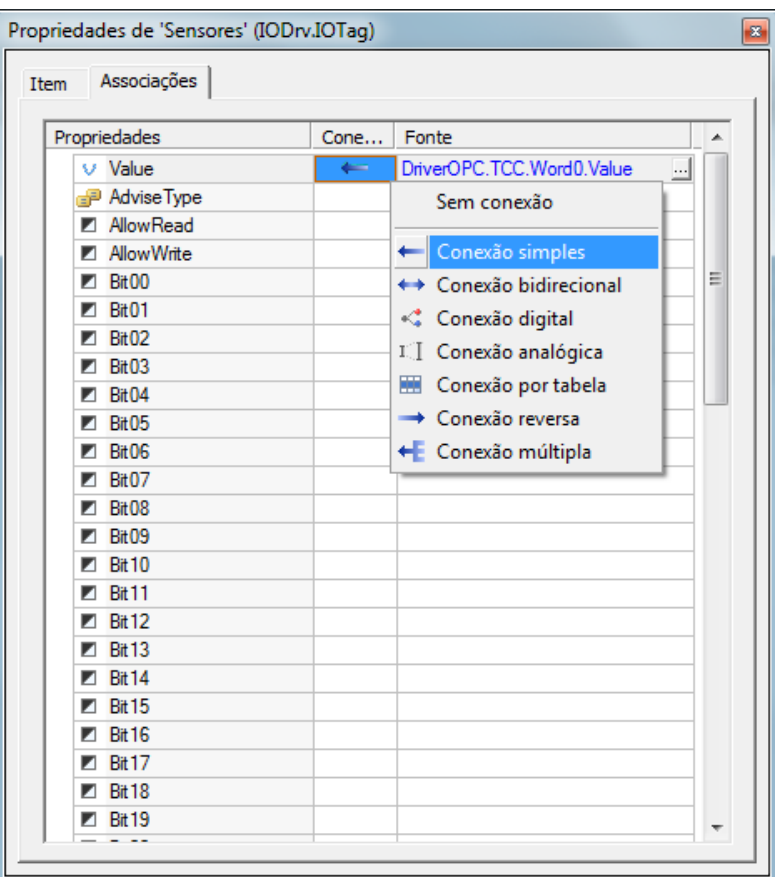

**Figura 17 - Associação de Leitura OPC-***Modbus* **TCP Fonte: Autoria própria.**

O mesmo processo foi realizado em cada uma das variáveis de leitura utilizadas pelo sistema de supervisão. Um processo semelhante foi adotado para os comandos efetuados pelo sistema de supervisão. Neste caso, a origem da variável é o protocolo *Modbus* TCP, sendo realizada uma conexão reversa, conforme pode ser visto na figura 18. Segundo a *Elipse Software*, uma conexão reversa é uma associação do objeto para a fonte, sendo neste caso aplicada para o protocolo *Modbus* TCP. Para manter o padrão, quando há uma variação no valor do registro de comando, o *gateway* escreve diretamente no driver de comunicação OPC.

| Associações<br>Item   |                              |
|-----------------------|------------------------------|
| Propriedades          | Cone<br>Fonte                |
| v Value               | DriverOPC.TCC.Comandos.Value |
| Advise Type<br>æ      | Sem conexão                  |
| <b>AllowRead</b><br>◤ |                              |
| Allow Write<br>◤      | ← Conexão simples<br>Ξ       |
| <b>Bit00</b><br>▼     | ← Conexão bidirecional       |
| <b>Bit01</b><br>◤     | ← Conexão digital            |
| <b>Bit02</b><br>◤     | II Conexão analógica         |
| <b>Bit03</b><br>◤     | 匷<br>Conexão por tabela      |
| <b>Bit04</b>          |                              |
| <b>Bit05</b><br>◤     | Conexão reversa              |
| <b>Bit06</b><br>◤     | E Conexão múltipla           |
| <b>Bit07</b><br>◤     |                              |
| <b>Bit08</b><br>◤     |                              |
| <b>Bit09</b>          |                              |
| <b>Bit 10</b><br>◤    |                              |
| <b>Bit 11</b>         |                              |
| <b>Bit 12</b>         |                              |
| <b>Bit 13</b>         |                              |
| <b>Bit 14</b><br>◤    |                              |
| <b>Bit 15</b><br>◤    |                              |
| <b>Bit 16</b><br>◤    |                              |
| <b>Bit 17</b><br>◤    |                              |
| <b>Bit 18</b><br>▰    |                              |

**Figura 18 - Associação de Escrita OPC-***Modbus* **TCP Fonte: Autoria própria.**

### **3.5 PHP**

O sistema de supervisão, desenvolvido na linguagem de programação PHP, conecta-se ao sistema de controle através de uma conexão *socket* com o servidor *Modbus* TCP. Para tanto é necessária a instalação do PHP no servidor *web* e efetuar a instalação do módulo *Socket*, sendo este o módulo essencial para estabelecer instâncias de conexão para quaisquer protocolos de comunicação e/ou portas abertas em servidores. Utilizando o *socket*, operações como estabelecer conexão entre máquinas, enviar e receber dados e encerrar as conexões podem ser efetuadas. O mesmo tem função crucial e básica para início da comunicação entre o sistema *web* e o *gateway* ou qualquer dispositivo que possa conectar.

Conforme pode ser observado na figura 19, antes de iniciar a leitura das variáveis, a página abre a conexão com o servidor por meio de *socket*. Com a conexão estabelecida a troca de mensagens entre o *gateway* e a página pode iniciar a qualquer momento contudo, em caso de falha, o usuário recebe como retorno uma mensagem de erro. Como a arquitetura do projeto possui um *gateway* e a página se conecta diretamente ao mesmo, a mensagem de erro informa que o problema é causado por possível queda no *gateway*.

```
?php
  // Inclusão da biblioteca e parâmetros
  include("./config/config_param.php");
  include ("funcoes.php");
  // Instância Socket - Conexão com o Servidor Modbus TCP
  $con = @fsockopen($serverip,$porta, $errono, $errostr, 1) or
  die ($errostr. "<br />br>Erro número: ". $errono. "<br />br>Este erro provavelmente ocorreu porque o Gateway está fora do ar.
  // Leitura de 4 Registros, apartir do registro 100
  \text{Sentrada} = \text{LeMultRegistro}(100, 4, \text{Scon})
```
#### **Figura 19 - Estabelecendo Conexão com Servidor Fonte: Autoria própria.**

O sistema *web* foi subdividido em módulos. Dessa forma, as funções de leitura e escrita no protocolo *Modbus* funcionam de maneira independente das funções de setar e zerar *bit*, além da função de verificar qual o valor do *bit*. Em caso de problemas no retorno das funções básicas de leitura e escrita, a execução da página será interrompida e será gerada uma mensagem de erro para o usuário.

As funções essenciais para o funcionamento são prioritárias frente às demais, evitando assim que o sistema fique tentando executar o restante do programa e gerando custo computacional.

Conforme pode ser observado no fluxograma da figura 20, o sistema *web* conecta-se ao servidor *Modbus* TCP – neste caso o *gateway* – e inicia a requisição de dados através do canal de comunicação estabelecido. Nesse processo, a página aguarda a resposta do servidor e considera um tempo para *timeout* de recebimento da mensagem. Caso o servidor responda a mensagem, é feita uma verificação para validar a integridade do *frame* de comunicação. A validação é feita verificando o tamanho do *frame* de comunicação recebido e a verificação do cabeçalho (MBAP) *modbus* TCP. Uma mensagem muito curta, por exemplo, identifica que possivelmente o servidor não enviou todos os dados dentro do tempo esperado.

Com a validação do recebimento da mensagem, o *frame* de comunicação é desmontado de forma que apenas os dados relevantes (valores

dos registros) sejam o resultado do processo. O retorno da função é variável de acordo com a quantidade de registros solicitada para leitura, obtendo sempre um *array* como resposta.

É importante ressaltar que a utilização de registros inteiros, agrupando 16 *bits* é favorável pois reduz o tamanho do *frame* de comunicação e diminui o tamanho da base de dados do *gateway*.

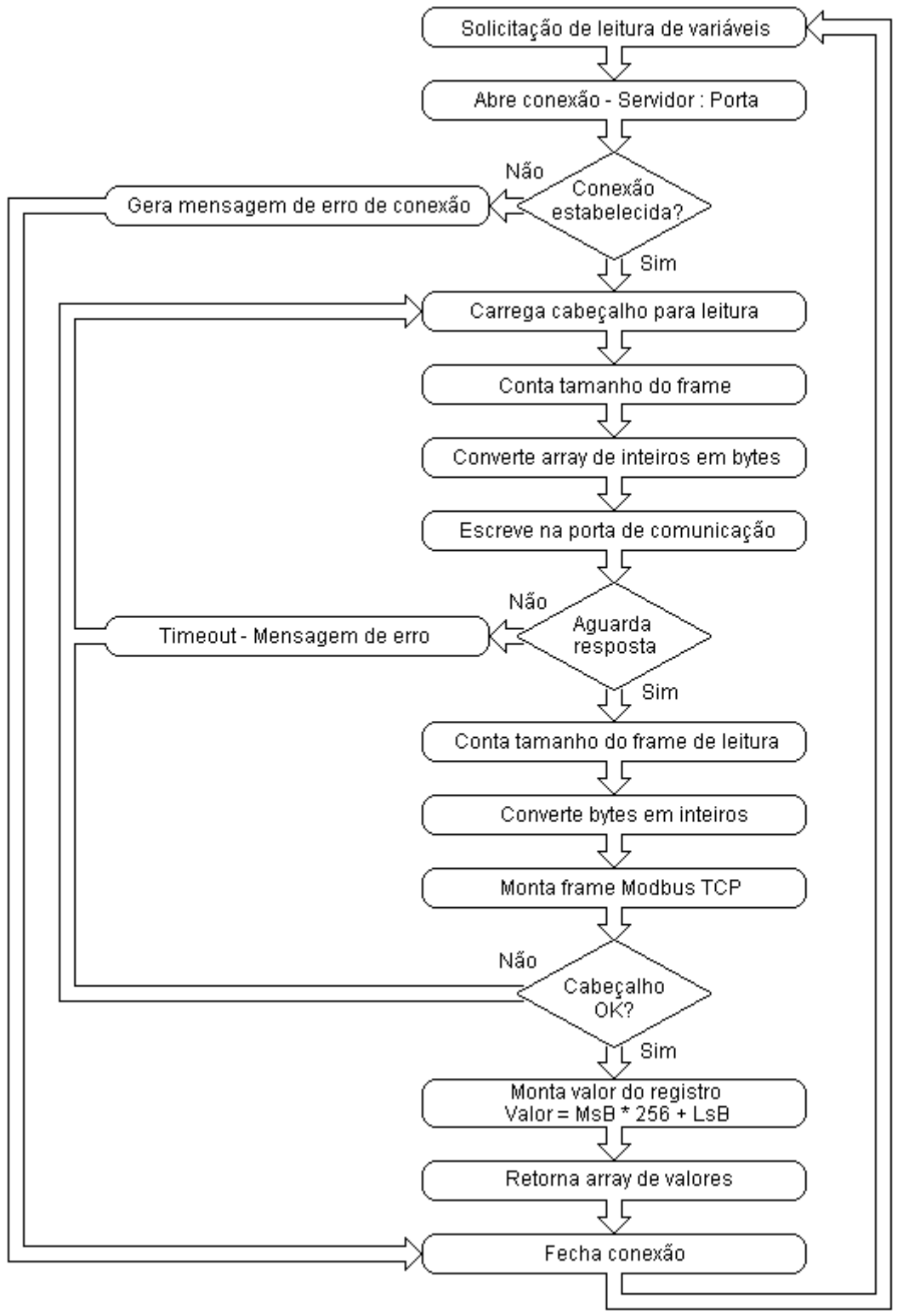

**Figura 20 - Fluxograma da função de leitura Fonte: Autoria própria.**

Com o valor do registro obtido, as funções secundárias do sistema iniciam sua execução. O valor do registro que é obtido em valores inteiros é separado em *bits* para que a página saiba efetivamente qual o valor de determinada variável. As animações de tela são feitas de acordo com o valor

de cada *bit* das variáveis solicitadas. Para cada animação existem duas figuras, ou seja, o sistema de supervisão imprime para o usuário uma figura de acordo com o nível lógico do bit. Neste caso, o usuário final não percebe a diferença entre as figuras, uma vez que ambas as figuras possuem o mesmo alinhamento.

Como pode ser observado na figura 21, o sistema compara o valor do registro 101, *bit* 1 para gerar a animação para o usuário. Caso o motor esteja ligado, o usuário recebe a figura do motor na cor verde e em caso contrário o motor ficará vermelho, indicando estado desligado.

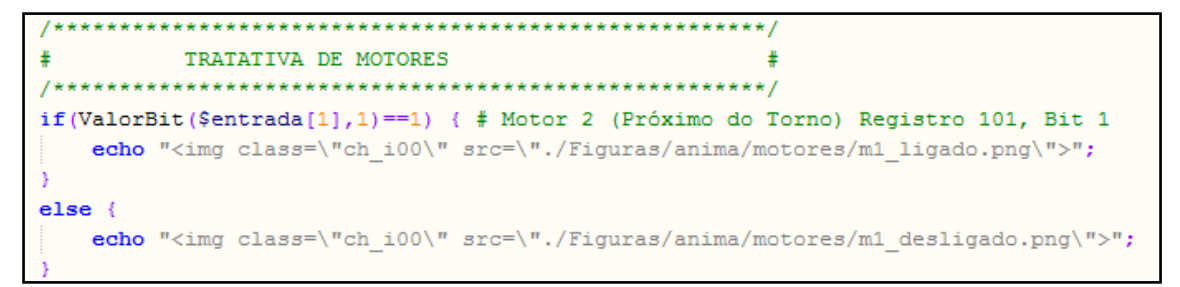

#### **Figura 21 - Comparação do Valor de** *Bit* **Fonte: Autoria própria.**

O mesmo pode ser observado para os sensores e eletroválvulas, conforme figura 22. A variável das leituras é sempre o registro e *bit* de leitura, que será variável de acordo com o sinal desejado.

```
TRATATIVA DE ELETRO VALVULAS
                                         \ddaggerif(ValorBit($entrada[2],0) == 1) { // Eletrovalvula 1, Registro 102 - Bit 0
  echo "<img class=\"ev1\" src=\"./Figuras/anima/EV/EV1 atuada.PNG\">";
else {
  echo "<img class=\"ev1\" src=\"./Figuras/anima/EV/EV1 desatuada.png\">";
```
### **Figura 22 - Comparação do Valor de** *Bit* **Eletroválvulas Fonte: Autoria própria.**

Para executar comandos, o sistema de supervisão deve instanciar o *bit* e o registro *modbus* referente ao equipamento a ser comandado, conforme ilustrado na figura 23. Para isso, na rotina de executar comandos, são declarados o valor do registro e o *bit* referente a cada um deles, sendo possível então efetuar comandos individuais sem afetar outros comandos que já foram executados.

```
include("./config/config param.php");
include("funcoes.php");
\texttt{Scondicao} = \texttt{\$ GET['valor']}; // Comando a ser efetuado (Ligar/Desligar/Auto/Partir)
Sequipamento = $ GET['equipamento'];// Equipamento a ser comandado
// Definição de Bits e Registros
// De acordo com o Popup
    if($equipamento == "M1") { // Comandos no Motor M1
       $<i>registro</i> = 200;if($condicao == "Ligar") {
                                      // Registro 200 bit 0, Ligar M1
               $bit = 0;else \{$bit = 4;// Registro 200 bit 4, Desligar M1
```
### **Figura 23 - Definição de Registro e** *Bit* **a ser comutado Fonte: Autoria própria**

Depois de declarados todos os comandos possíveis pelo sistema *web*, o sistema efetivamente escreve o valor do *bit*, no registro desejado, diretamente na conexão estabelecida. A parte do programa que representa a execução do comando está representada na figura 24.

```
:con = @fsockopen ($serverip, $porta, $errono, $errostr, 1);
if(Sequipamento != "auto") {
   SetaBit($reqistro,$bit,$con);
   sleep(1);ZeraBit($registro,$bit,$con);
 elseif($condicao == "Automatico") {
       SetaBit($registro,$bit,$con);
    \} else {
       ZeraBit ($registro, $bit, $con) ;
```
#### **Figura 24 - Execução do comando Fonte: Autoria própria**

O posicionamento de objetos em tela é feito de maneira dinâmica, estabelecendo posições relativas dos objetos em relação à referência do navegador do usuário. O posicionamento pode ser realizado desta maneira graças à tecnologia *Cascading Style Sheets*, ou CSS, linguagem de estilo utilizada para definir a maneira gráfica como é apresentada a página ao usuário final. No presente projeto, foram definidas duas folhas de estilo: posicionamento e estilo.

A folha de posicionamento, como o próprio nome evidencia, define a posição de cada imagem animada do sistema.

A folha de estilo nomeada estilo, define as características visuais da página, como menu, área de visualização do sinótico e menu lateral.

### **3.6 INTERFACE DO USUÁRIO**

A interface de operação do sistema – sinótico – foi desenvolvida utilizando a linguagem de programação PHP, a metodologia Ajax e o desenvolvimento de folhas de estilo para estilização do ambiente gráfico.

No sinótico do sistema (figura 25) é possível visualizar todo o sistema flexível de manufatura controlado numa vista superior. Com acesso ao sistema, é possível monitorar o estado dos motores, eletroválvulas e sensores, além de efetuar comandos de partida e parada.

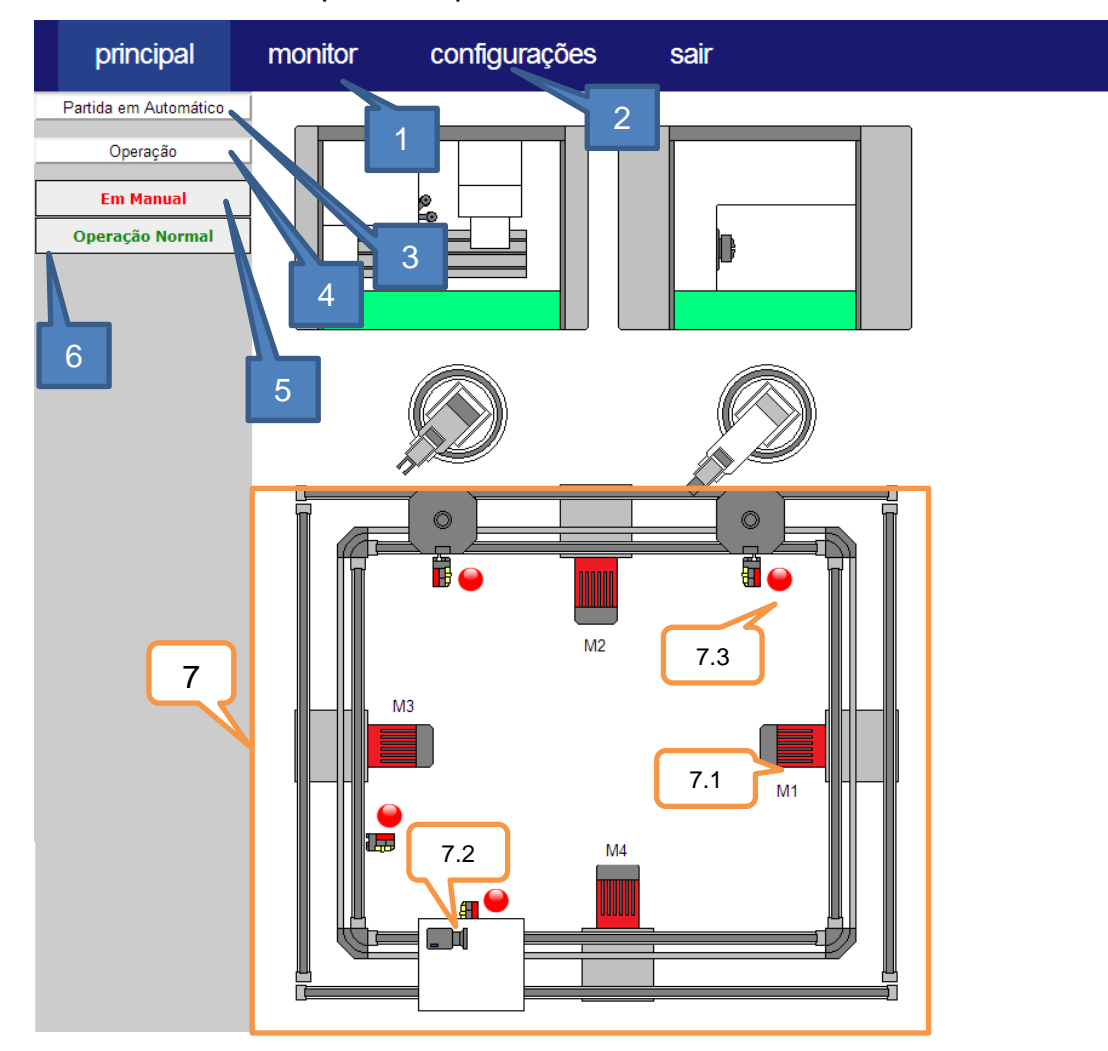

**Figura 25 – Página principal (sinótico) Fonte: Autoria própria.**

A área 7, ilustrada na figura 25, foi delineada para representar a região onde é feito o controle do sistema. A área 7 é composta pelos sub-itens:

- 7.1 Motores: Os motores podem ser comandados e são animados conforme o estado de funcionamento. Quando encontram-se ligados, sua figura no sinótico aparece na cor verde e vermelho quando desligados.
- 7.2 Eletroválvulas: As eletroválvulas são animadas conforme estado de atuação. Quando as válvulas estão recuadas, sua indicação fica vermelha em tela, quando estão em posição de avanço sua indicação fica verde.
- 7.3 Sensores: Os sensores são animados conforme estado de atuação. Quando o sensor está atuado, sua indicação fica verde e vermelho, quando desatuado.

O item 1, ilustrado na figura 25, permite acesso ao monitoramento de sinais de entrada e saída do CLP CJ1M, conforme figura 26.

| principal | monitor | configurações      | sair                     |   |
|-----------|---------|--------------------|--------------------------|---|
|           |         | In 0.0             | $\blacksquare$ In0.1     | ш |
|           |         | In0.2              | In0.3<br>m,              | ш |
|           |         | In0.4              | In0.5<br>ш               | ш |
|           |         | In0.6              | In0.7<br>ш               | ш |
|           |         | In0.8              | In0.9<br>ш               | ш |
|           |         | In0.10             | In0.11<br>ш              | ш |
|           |         | In0.12             | In0.13<br>$\mathbb{R}^2$ | ш |
|           |         | In0.14             | In0.15<br>ш              | ш |
|           |         | Out1.0             | Out1.1<br>ш              | ш |
|           |         | Out <sub>1.2</sub> | Out1.3<br>ш              | ш |
|           |         | Out1.4             | Out1.5<br>ш              | ш |
|           |         | Out1.6             | Out1.7<br>ш              | ш |
|           |         | Out1.8             | Out1.9<br>ш              | ш |
|           |         | Out1.10            | Out1.11<br>ш             | ш |
|           |         | Out1.12            | Out1.13<br>ш.            | ш |
|           |         | Out1.14            | Out1.15<br>ш             | ш |
|           |         | In2.0              | In2.1<br>ш               | ш |
|           |         | In2.2              | In2.3<br>ш               | ш |
|           |         | In2.4              | In2.5<br>ш               | ш |
|           |         | In2.6              | In2.7<br>ш               | ш |
|           |         | In2.8              | In2.9<br>Ш               | ш |
|           |         | In2.10             | In2.11<br>ш              | ш |
|           |         | In2.12             | In2.13<br>ш              | ш |
|           |         | In2.14             | In2.15<br>ш              | ш |
|           |         | Out3.0             | Out <sub>3.1</sub><br>ш  | ш |
|           |         | Out <sub>3.2</sub> | Out3.3<br>ш              | ш |
|           |         | Out <sub>3.4</sub> | Out3.5<br>ш              | ш |
|           |         | Out3.6             | Out3.7<br>ш              | ш |

**Figura 26 – Tela de monitoramento de sinais Fonte: Autoria própria.**

A tela de monitoramento exibe individualmente o estado de cada sinal digital do controlador. Sua função facilita a identificação de erros no sistema, pois o programador pode visualizar de forma clara e exata o estado do sistema sem a necessidade de utilizar o programa CX One, programador do CLP.

O item 2, permite acesso às configurações de conexão da página. A página de configuração não será demonstrada em figura, por não ser objeto de interesse no sistema.

O item 3, permite efetuar comandos de partida e parada da lógica de controle do processo, conforme ilustrado na figura 27.

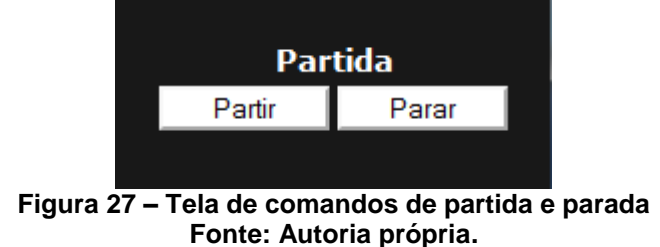

O item 4, permite efetuar comandos de mudança do modo de operação do sistema, definindo se o controle será feito de maneira automática ou manual, conforme ilustrado na figura 28.

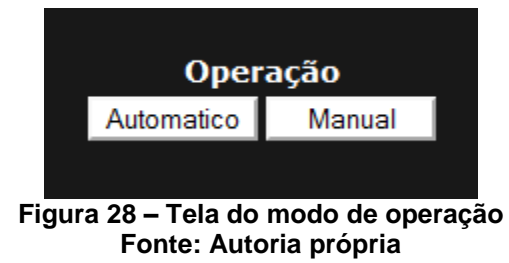

O item 5 mostra a condição atual do controle do sistema, identificando se o sistema está em manual ou automático. O item 6 ilustra se existe alguma emergência atuada. Para comandar os motores, é necessário apenas um clique sob cada um que será exibido sua janela de comando, conforme figura 29.

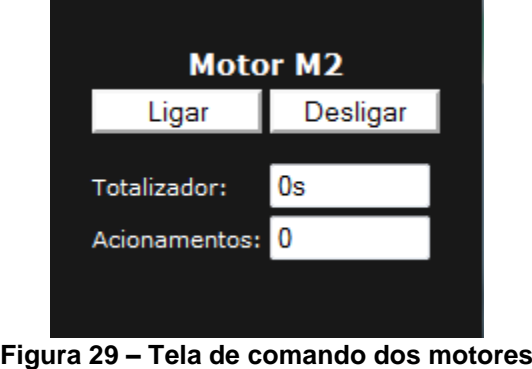

**Fonte: Autoria própria**

Na tela de comando de cada um dos motores é possível ligar ou desligar os mesmos, desde que seu modo de operação esteja em manual, além de visualizar informações como o tempo de operação e o número de acionamentos ocorridos.

## **4 CONSIDERAÇÕES FINAIS**

Conclui-se que o Sistema WEB de Supervisão e Controle é um sistema viável para utilização no meio industrial e para fins didáticos e de pesquisa, entretanto sua aplicação deve ser limitada a processos que não são críticos, pois sua disponibilidade está limitada à qualidade da conexão com a internet.

O conceito de acesso ao ambiente industrial, como apresentado no trabalho, pode ser implantado para níveis de acesso gerenciais, em que a disponibilidade do sistema não é um fator determinante. Dessa forma, gerentes e diretores podem ter acesso em tempo real à dados produtivos e condições do processo , sem a possibilidade de efetuar comandos diretos.

Pelo controlador programável presente no FMS não possuir o protocolo *Modbus TCP*, foi necessária a utilização de um gateway para a comunicação. Para implantação de um projeto industrial, tal limitação poderia ser contornada especificando um controlador com tal suporte.

O projeto apresenta como principais vantagens em relação aos sistemas proprietários o baixo custo, a utilização de um protocolo de comunicação aberto e a exclusividade de um sistema web. Com essas características aliadas, o presente projeto foi considerado satisfatório e viável para soluções comerciais.

### **4.1 SUGESTÕES PARA TRABALHOS FUTUROS**

Os seguintes itens foram identificados como sugestões para trabalhos futuros ou melhorias no sistema apresentado neste trabalho:

- Desenvolvimento de uma interface de *login* e definição de níveis de acesso a usuários, aumentando a segurança do sistema.
- Permitir acesso de operação do sistema somente para o primeiro usuário logado como administrador. Depois de implementado, caso um segundo usuário entre no sistema como administrador, ele não

terá a opção de enviar comandos ao sistema, somente visualizar sua operação.

- Armazenamento de dados do processo em um banco de dados para efetuar consultas online.
- Substituição do conceito do *gateway* para conexão direta entre controlador do processo e página *web*.
- Estudo da viabilidade de implantação de mais funções do protocolo Modbus TCP, possibilitando suporte a controladores de mais fabricantes.

# **REFERÊNCIAS**

ACROMAG INCORPORATED, **Technical Reference – Modbus TCP/IP an Introduction to Modbus TCP/IP**, 2005. Disponível em: http://www.acromag.com. Acesso em: 26 março 2013.

APACHE SOFTWARE FOUNDATION, Disponível em: http://httpd.apache.org. Acesso em: 02 abril 2013.

BABIN, Lee. **Beginning Ajax with PHP: From Novice to Professional**. 1ª ed, Apress, 2007.

BOYER, Stuart A. **SCADA: Supervisory Control and Data Acquisition.** 3ª ed, Research Triangle Park: ISA, 2004.

DAVIS, Keir; TURNER, John W.; YOCOM, Nathan. **The definitive guide to Linux Network Programming.** 1ª ed, Apress, 2004.

Elipse Software, **Tutorial do E3**. 3ª ed., 2008.

Forrester Research, **Tablet Market Dynamics In Asia Pacific And Japan, 2012 To 2016.** Disponível em: http://www.forrester.com/Tablet+Market+Dynamics+In+Asia+Pacific+And+Japa n+2012+To+2016/fulltext/-/E-RES75161. Acesso em: 25 janeiro 2013.

GARRET, Jesse J. **Ajax: A New Approach to Web Application**. Disponível em: http://www.adaptivepath.com/ideas/ajax-new-approach-web-applications. Acesso em: 02 abril 2013.

GROOVER, Mikell P. **Automation, Production Systems, and Computer-Integrated Manufacturing.** 2 ed.Upper Saddle River: Pearson-Prentice Hall, 2001.

Institute for Telecommunication Sciences, **Telecommunications: Glossary of Telecommunication Terms**, 1996.

Disponível em: http://www.its.bldrdoc.gov/fs-1037/fs-1037c.htm. Acesso em: 05 abril 2013.

Intel Corporation, **The Ethernet: A local Area Network**, 2ª ed, 1982.

International Telecommunication Unit, **Basic Reference Model: The Basic Model, 1994**.

Disponível em: http://www.itu.int/rec/dologin\_pub.asp?lang=e&id=T-REC-X.200-199407-I!!PDF-E&type=items. Acesso em: 27 março 2013.

MICROSOFT, **Client/Server Architecture.** Disponível em: http://technet.microsoft.com/en-us/library/cc917543.aspx. Acesso em: 08 outubro 2013.

MITCHELL, Mark; OLDHAM, Jeffrey; SAMUEL Alex. **Advanced Linux Programming.** 1ª ed, New Riders Publishing, 2001.

MODBUS ORGANIZATION, **Modbus Application Protocol Specification**, 2006. Disponível em: http://modbus.org/docs/Modbus\_Application\_Protocol\_V1\_1b.pdf. Acesso em 27 de março de 2013.

\_\_\_\_\_\_. **Modbus Messaging on TCP/IP Implementation Guide**, 2006. Disponível em: http://cars9.uchicago.edu/software/epics/Modbus\_Messaging\_Implementation Guide\_V1\_0b.pdf. Acesso em 25 de março de 2013.

MODICON, Inc, **Modbus Protocol Reference Guide**, 1996. Disponível em: http://modbus.org/docs/PI\_MBUS\_300.pdf. Acesso em 27 de março de 2013.

# **APÊNDICE A – PROGRAMA DO CLP**

A seção de acionamentos do programa do CLP contém o controle para atuar diretamente nos atuadores do processo.

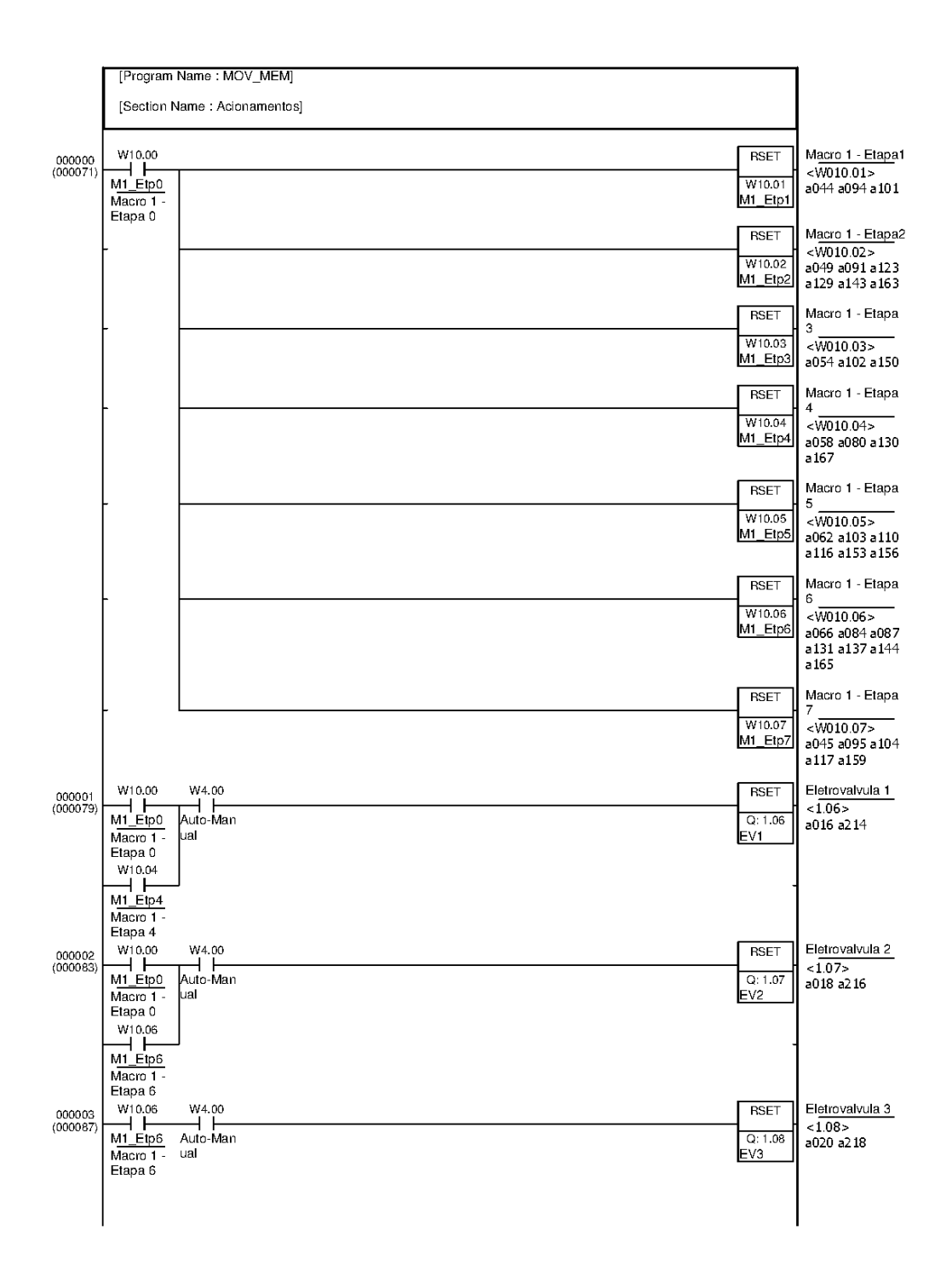

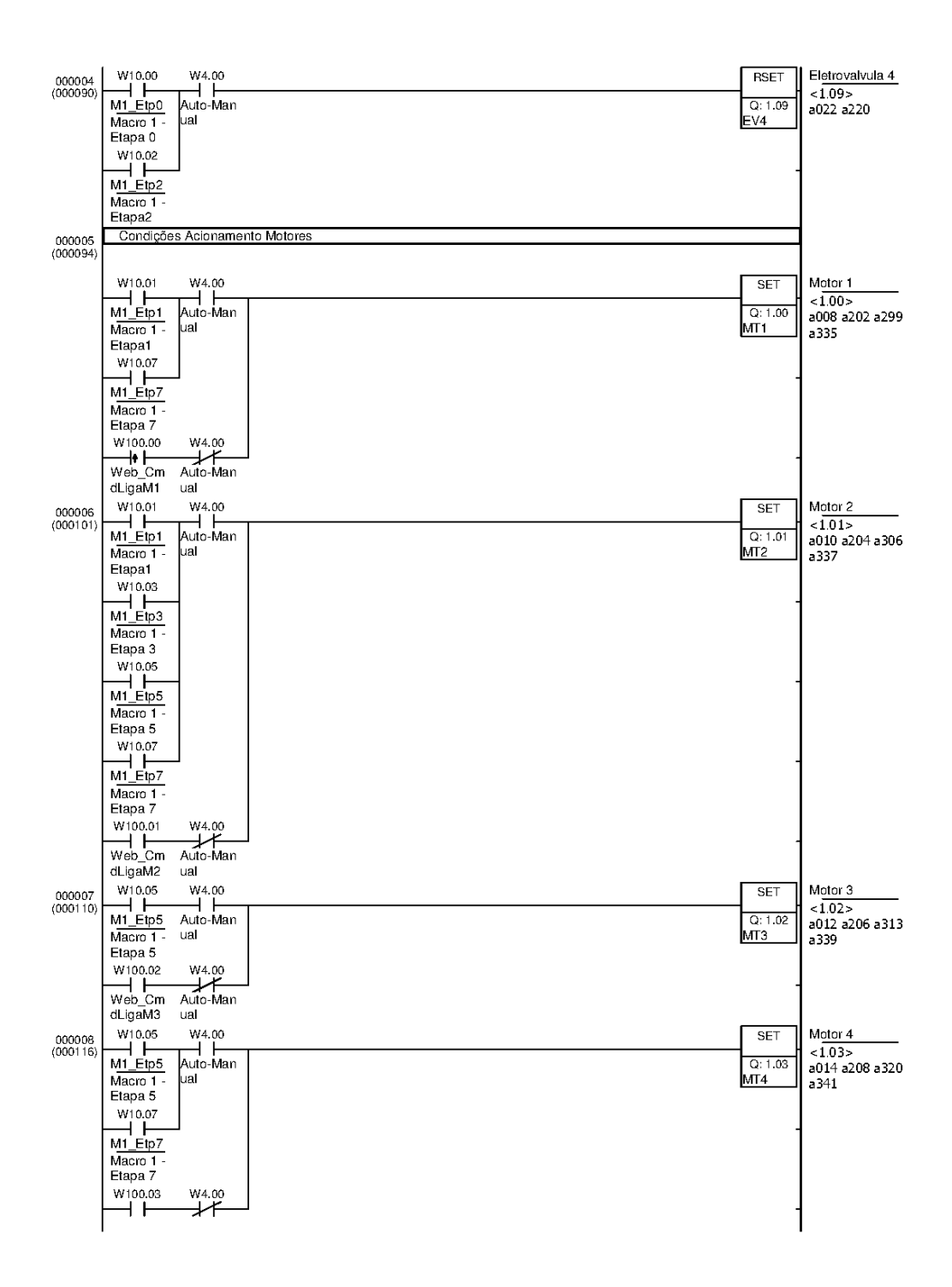

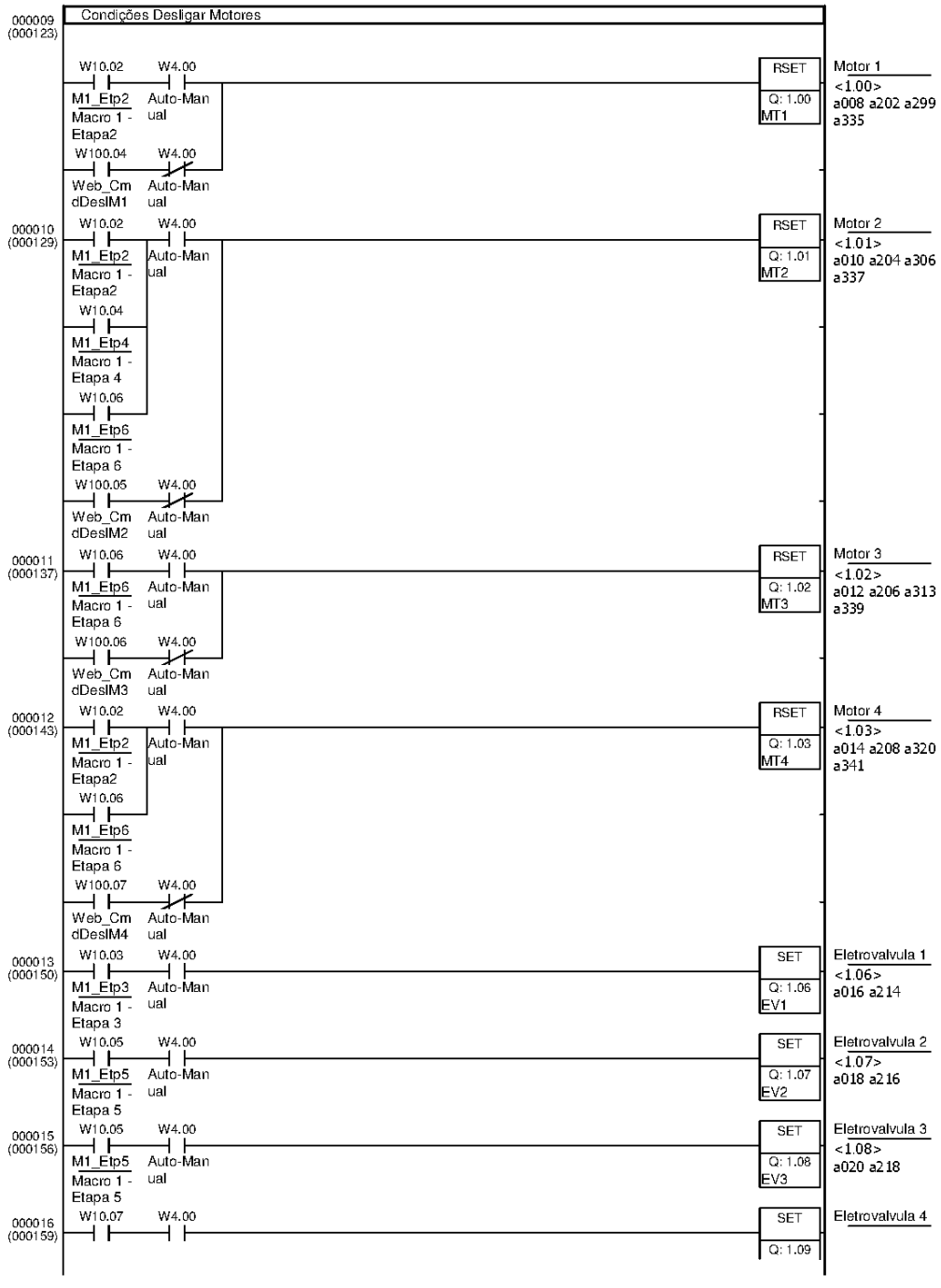

A seção de acumuladores do programa do CLP contém as lógicas de incremento do número de acionamentos dos motores, bem como a totalização do número de horas de operação.

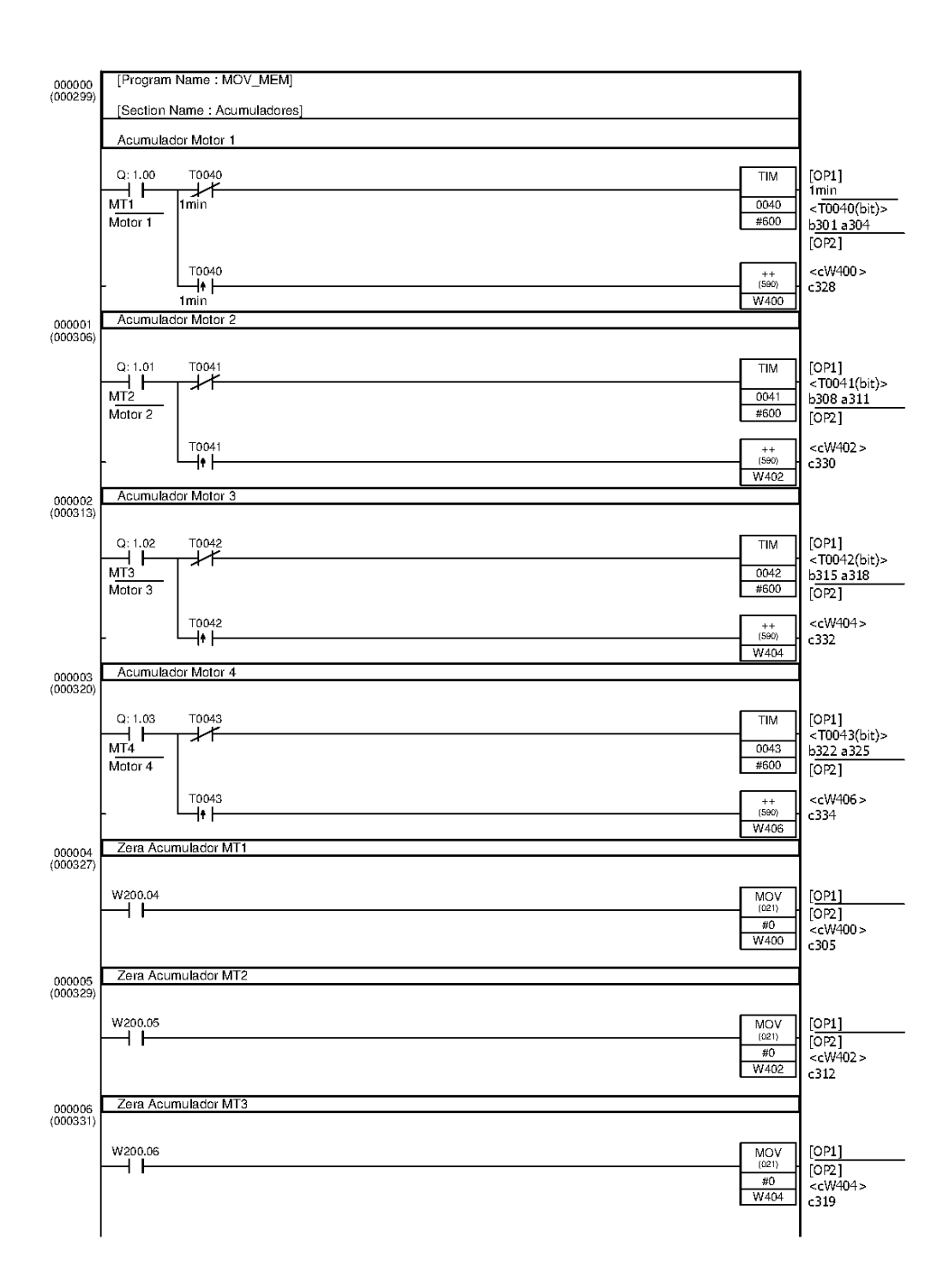

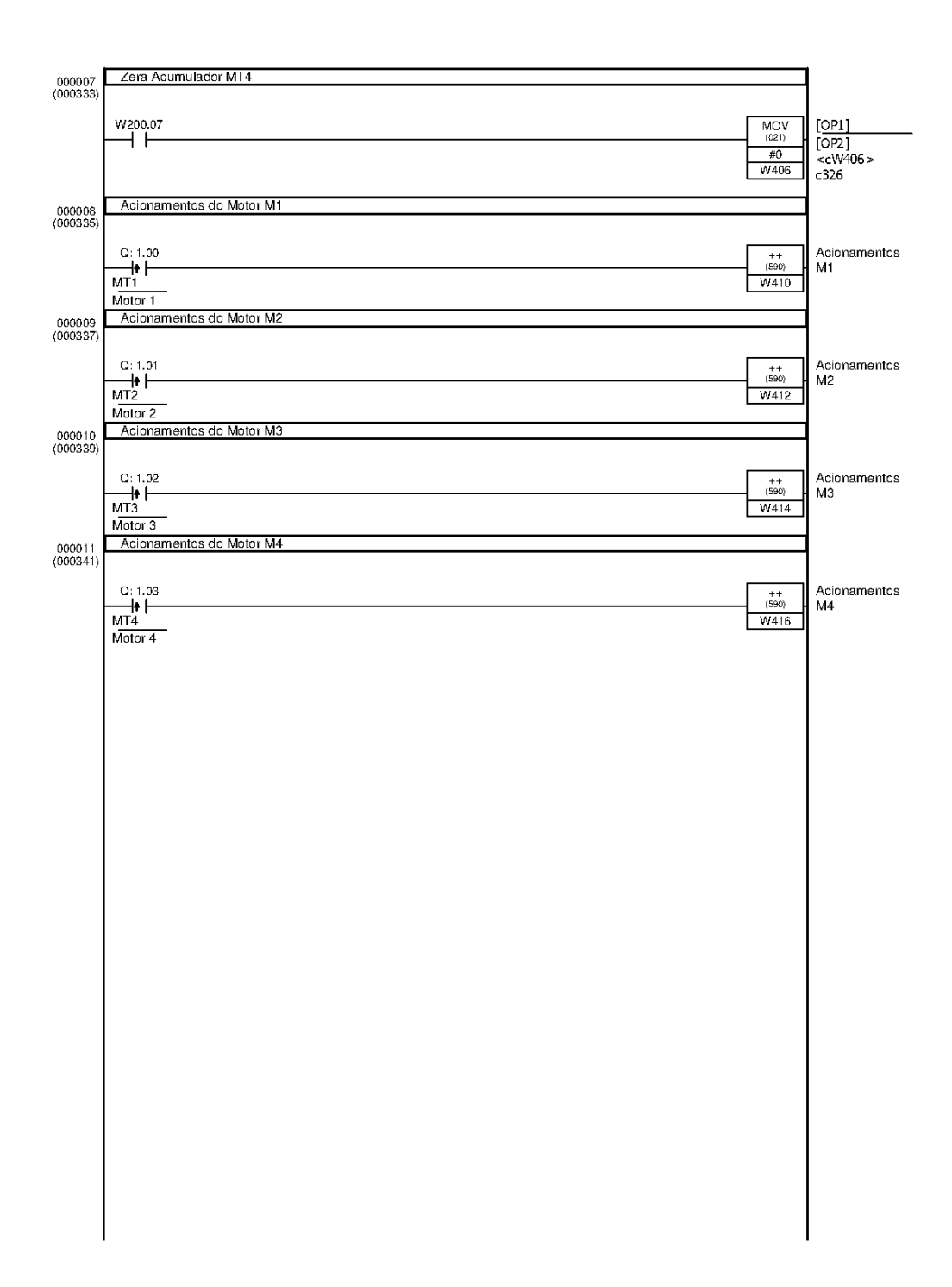

A seção Inicializa do programa do CLP, contém a movimentação dos sinais digitais do controlador, para memórias auxiliares mapeadas no protocolo OPC. A seção de inicialização é essencial para comunicação do sistema.

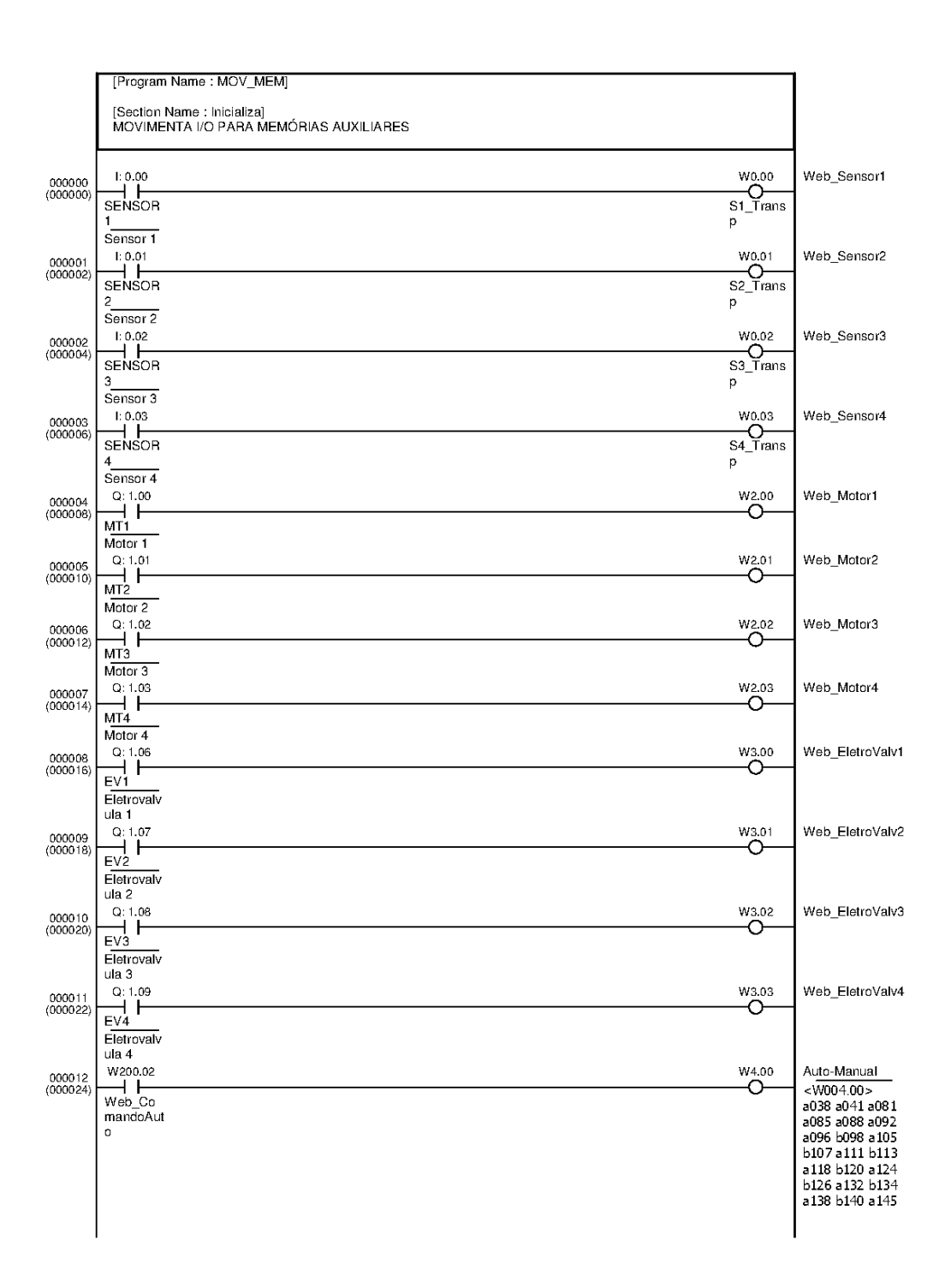

A seção Macro do programa do CLP, contém a lógica do GRAFCET abordada no item 3.1 do presente trabalho. É nessa seção do programa que a lógica de controle é processada.

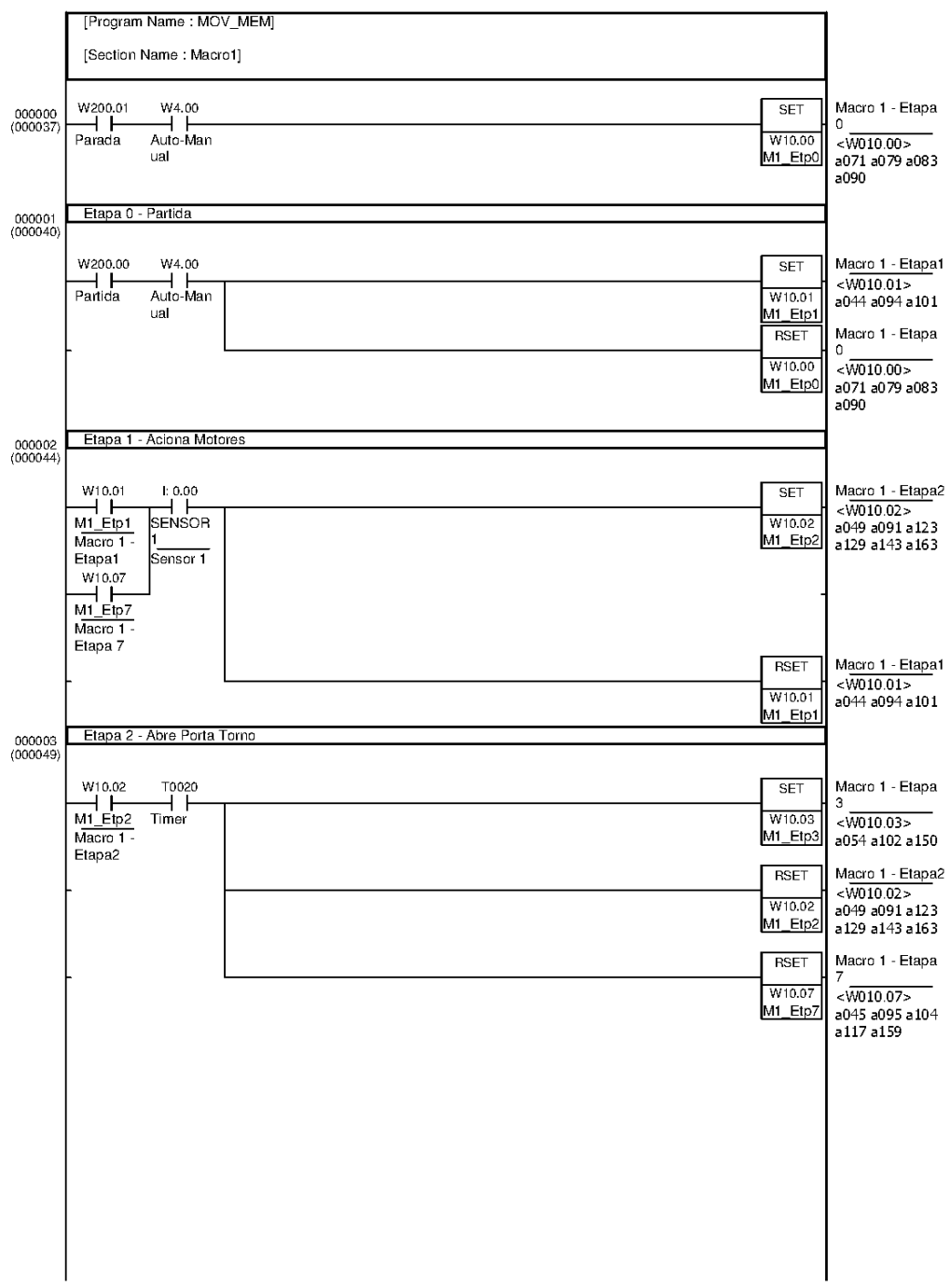

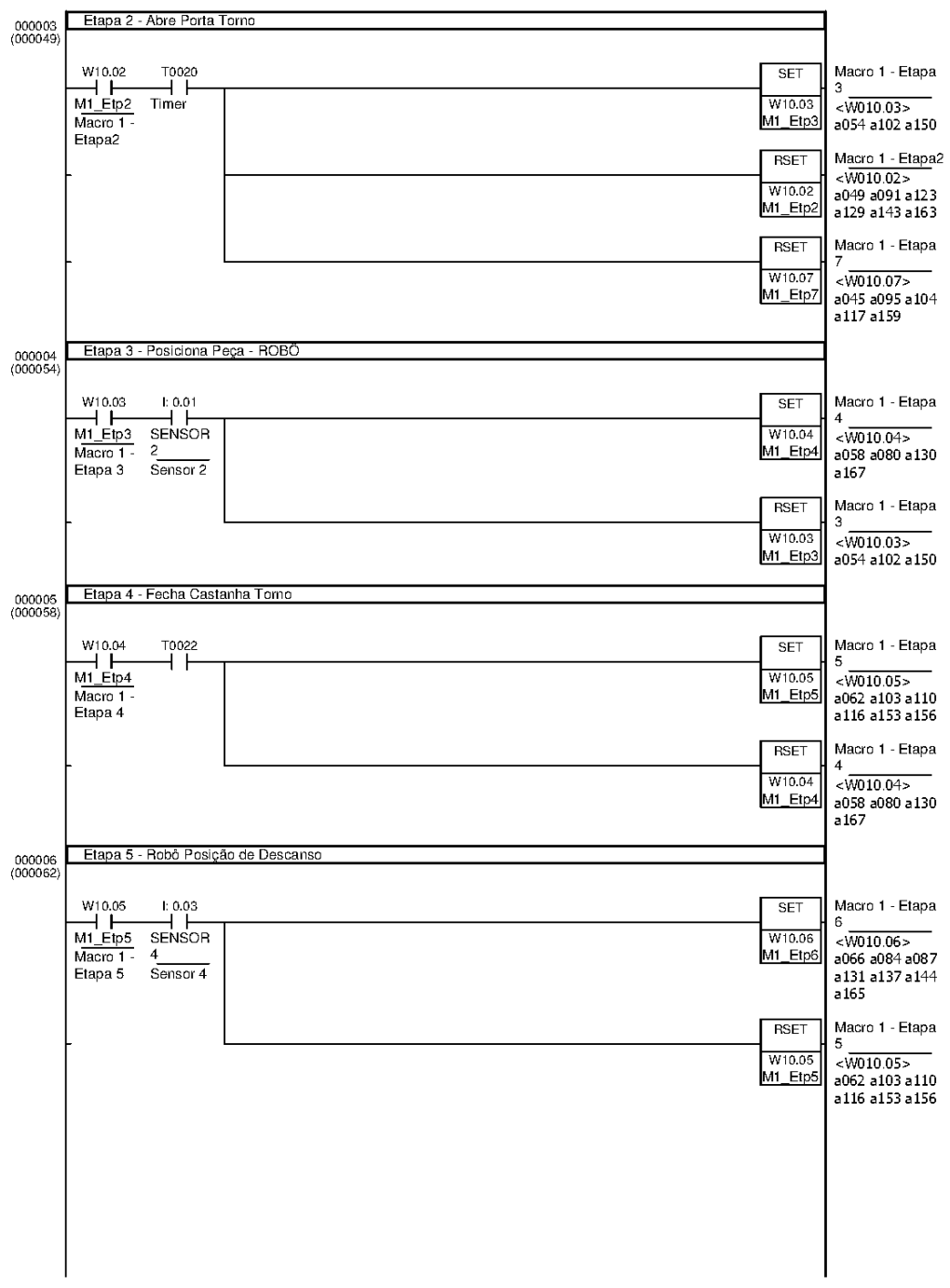

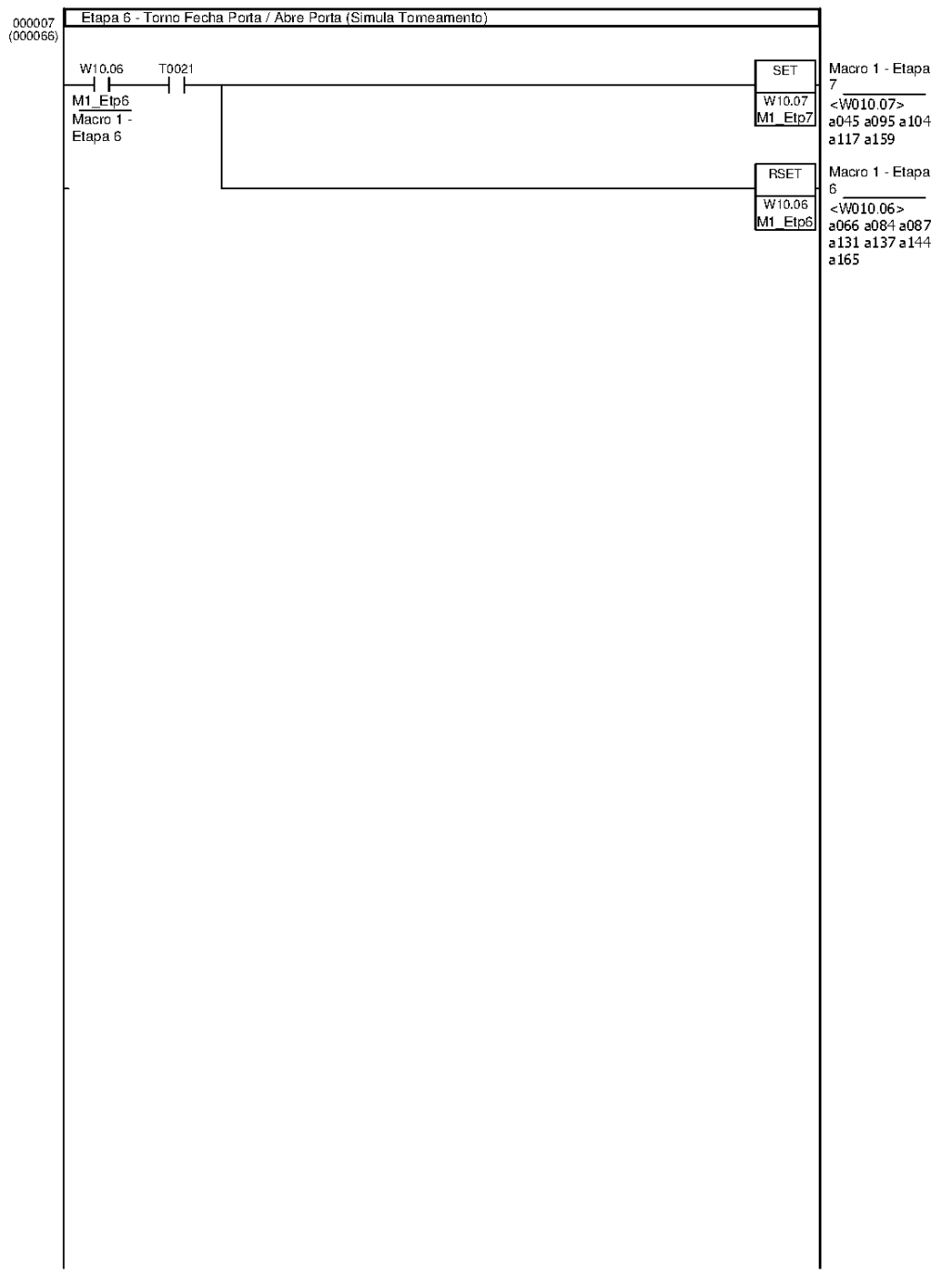

A seção Monitoramento do programa do CLP contém a movimentação dos sinais digitais do controlador, para memórias auxiliares mapeadas no protocolo OPC. A diferença em relação a seção de inicialização, esta seção é utilizada pela a página de monitoramento do sistema, que acessa os dados presentes na área de memória presente nessa seção.

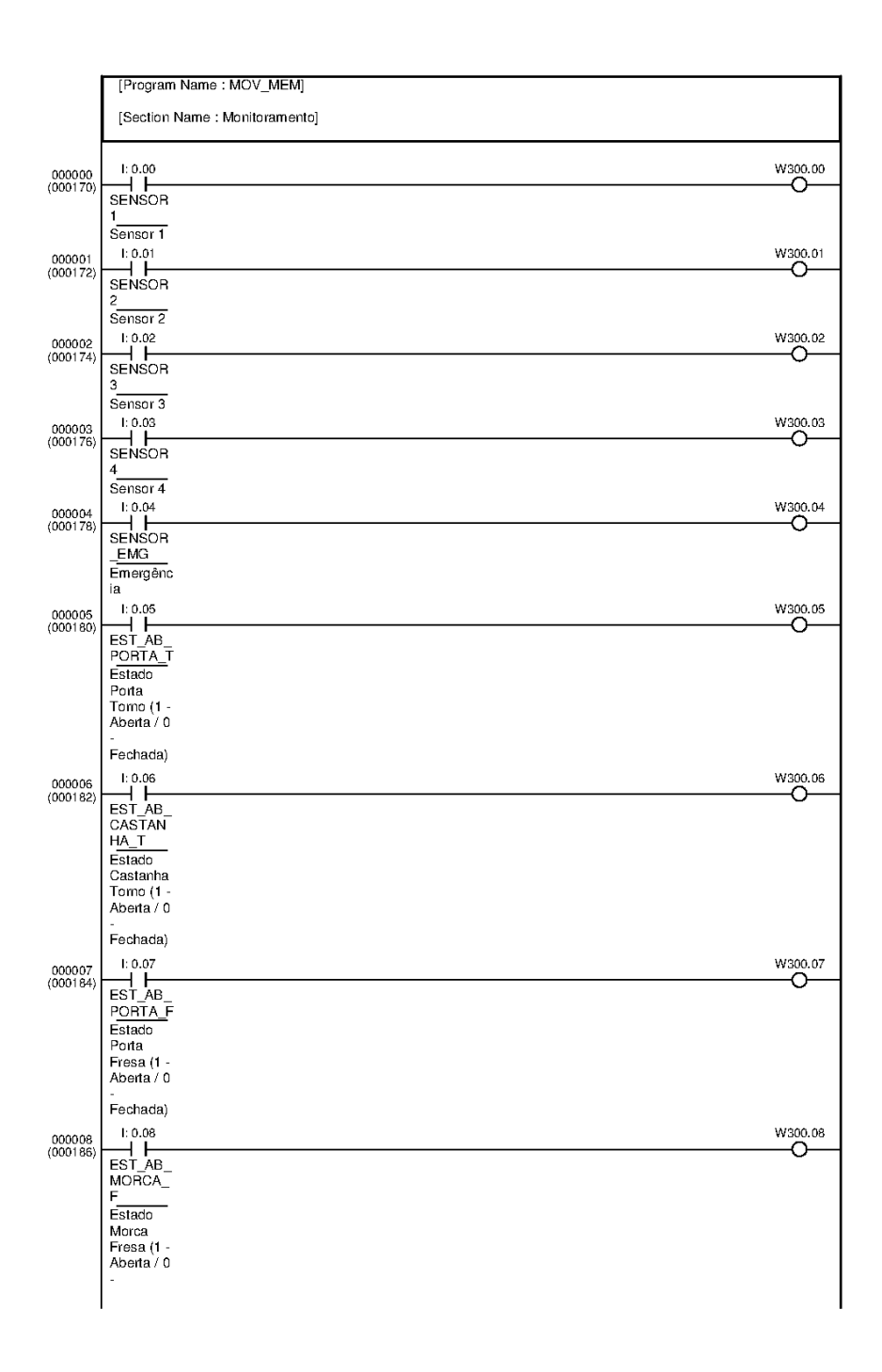

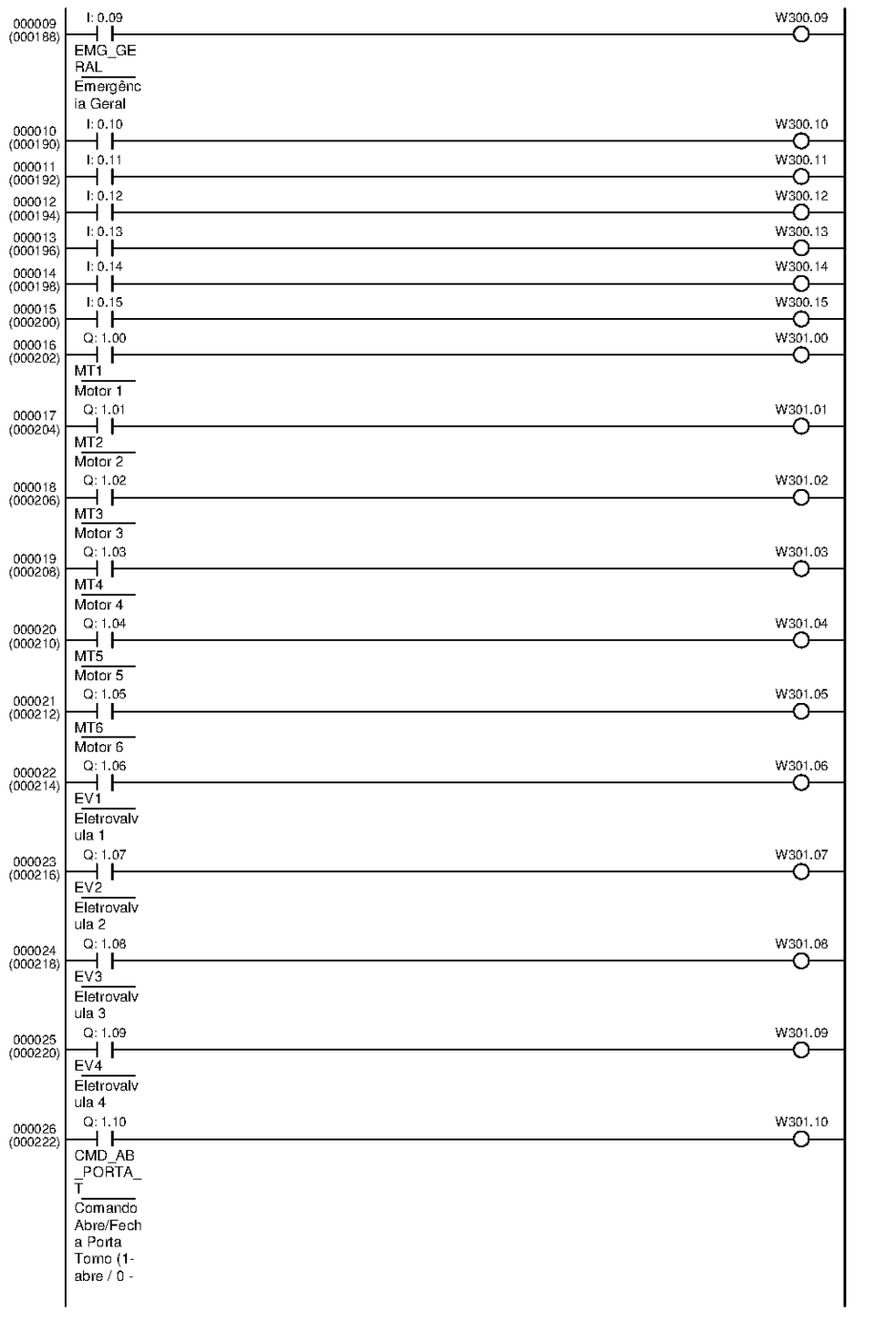

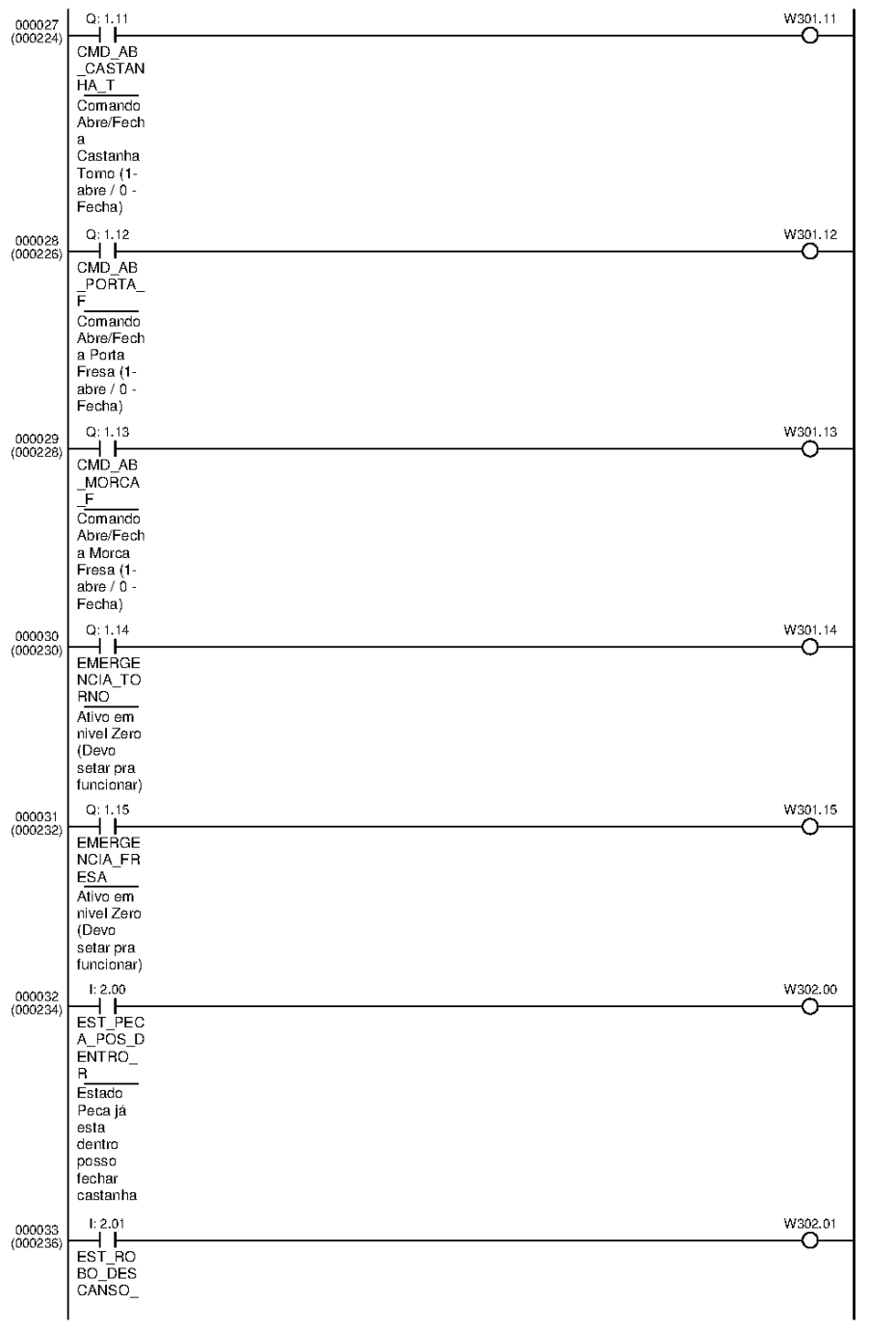

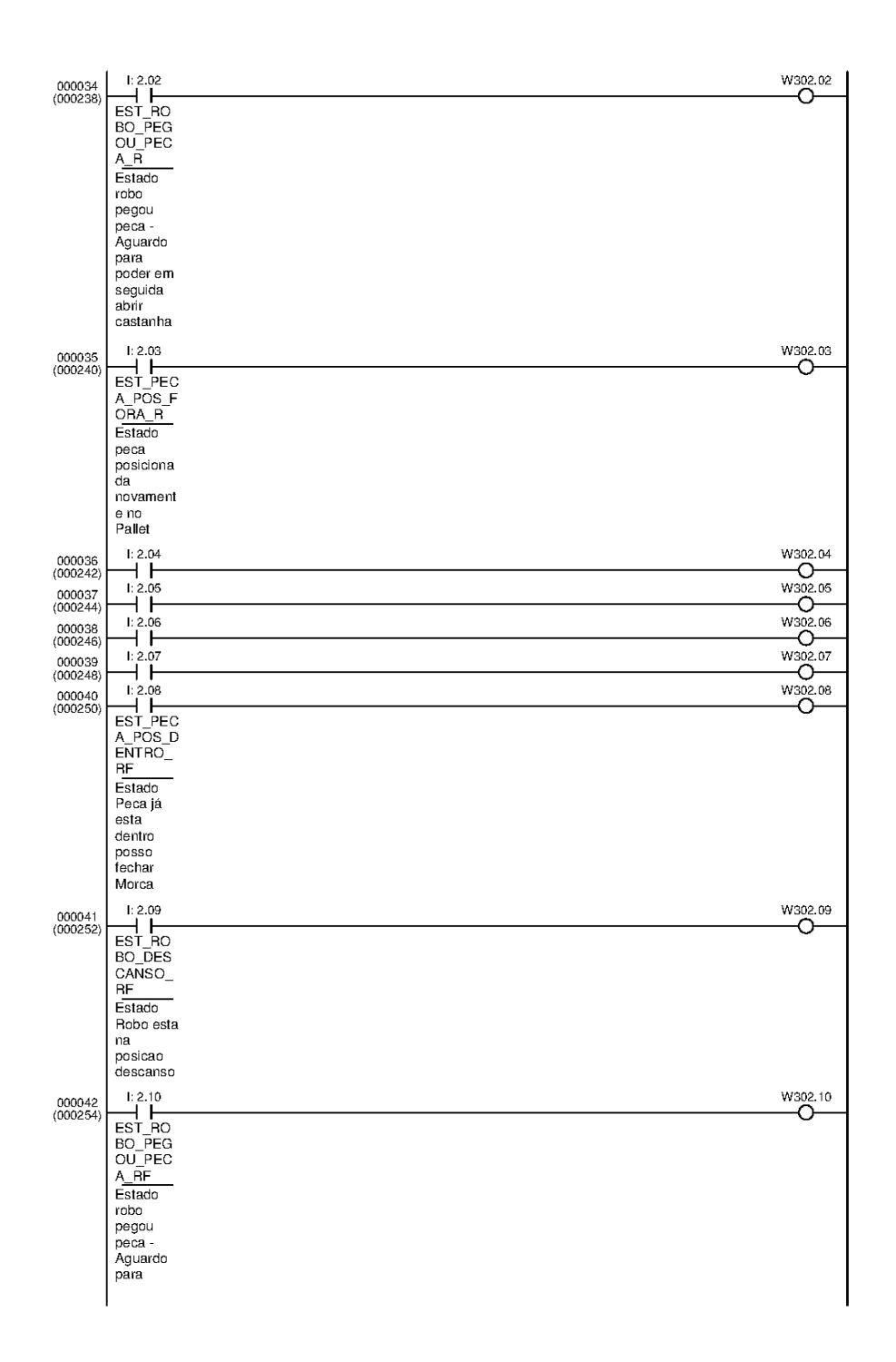

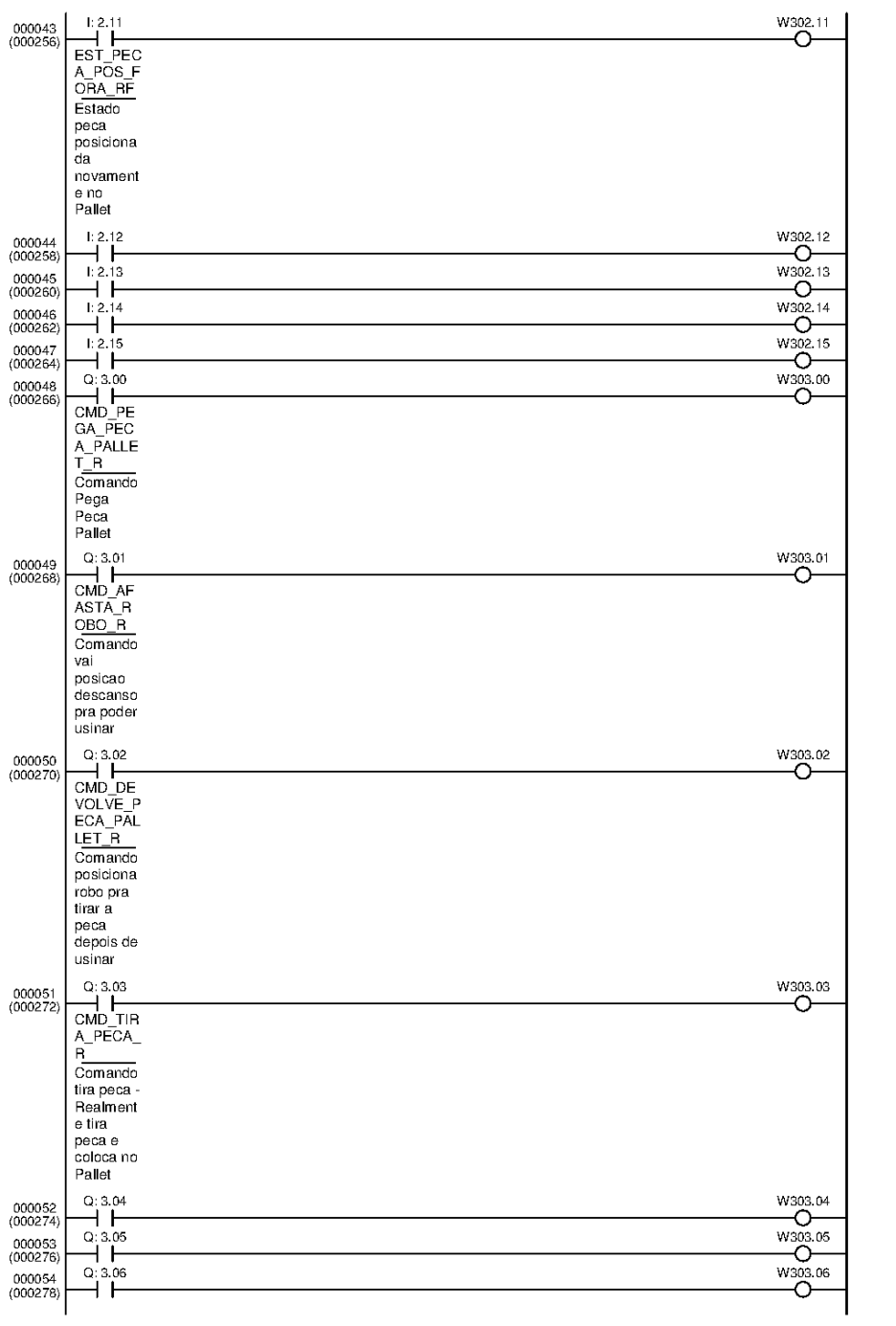

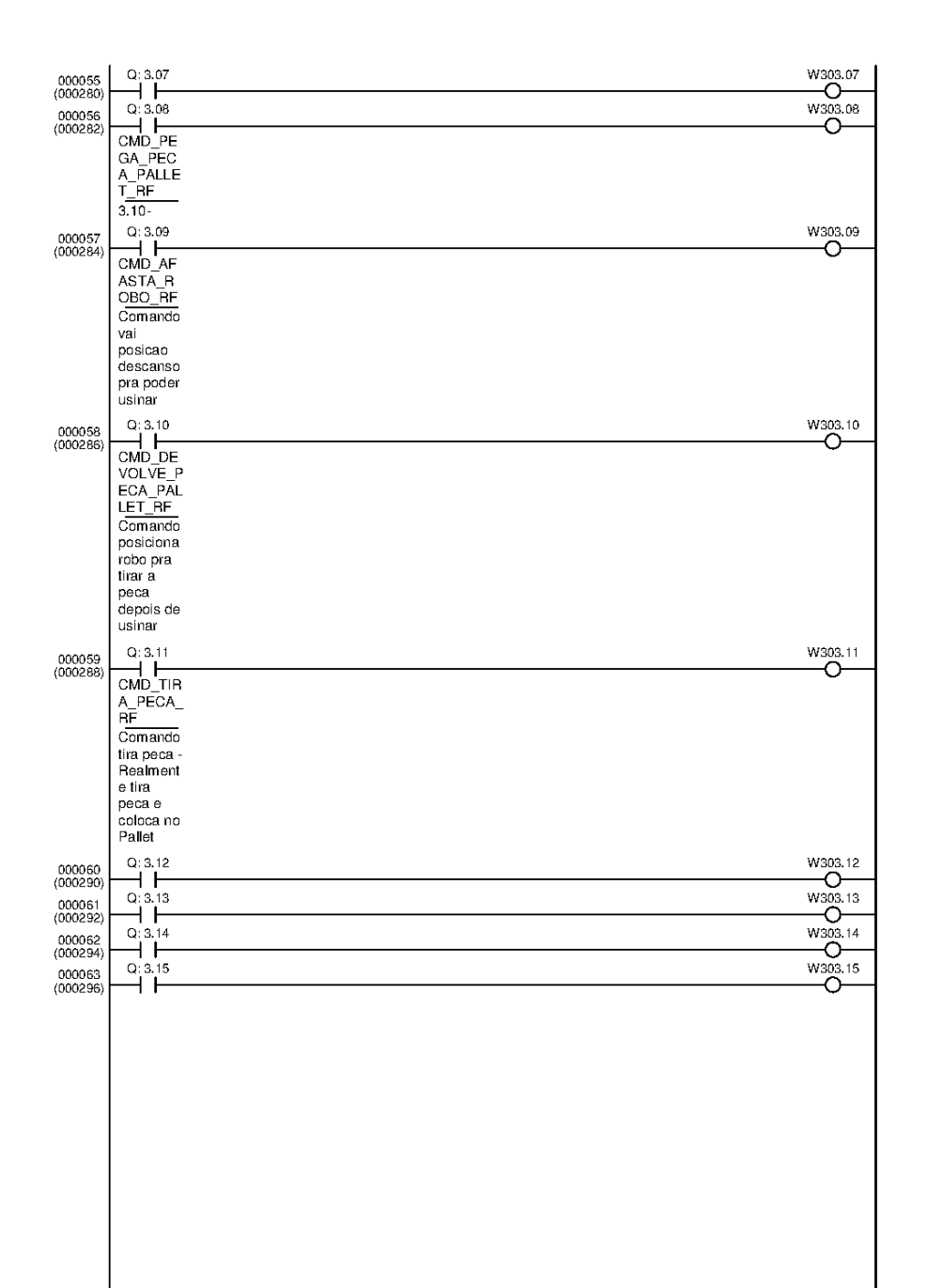

A seção de temporizadores contém os totalizados do processo e facilita na visualização das condições de temporização do processo.

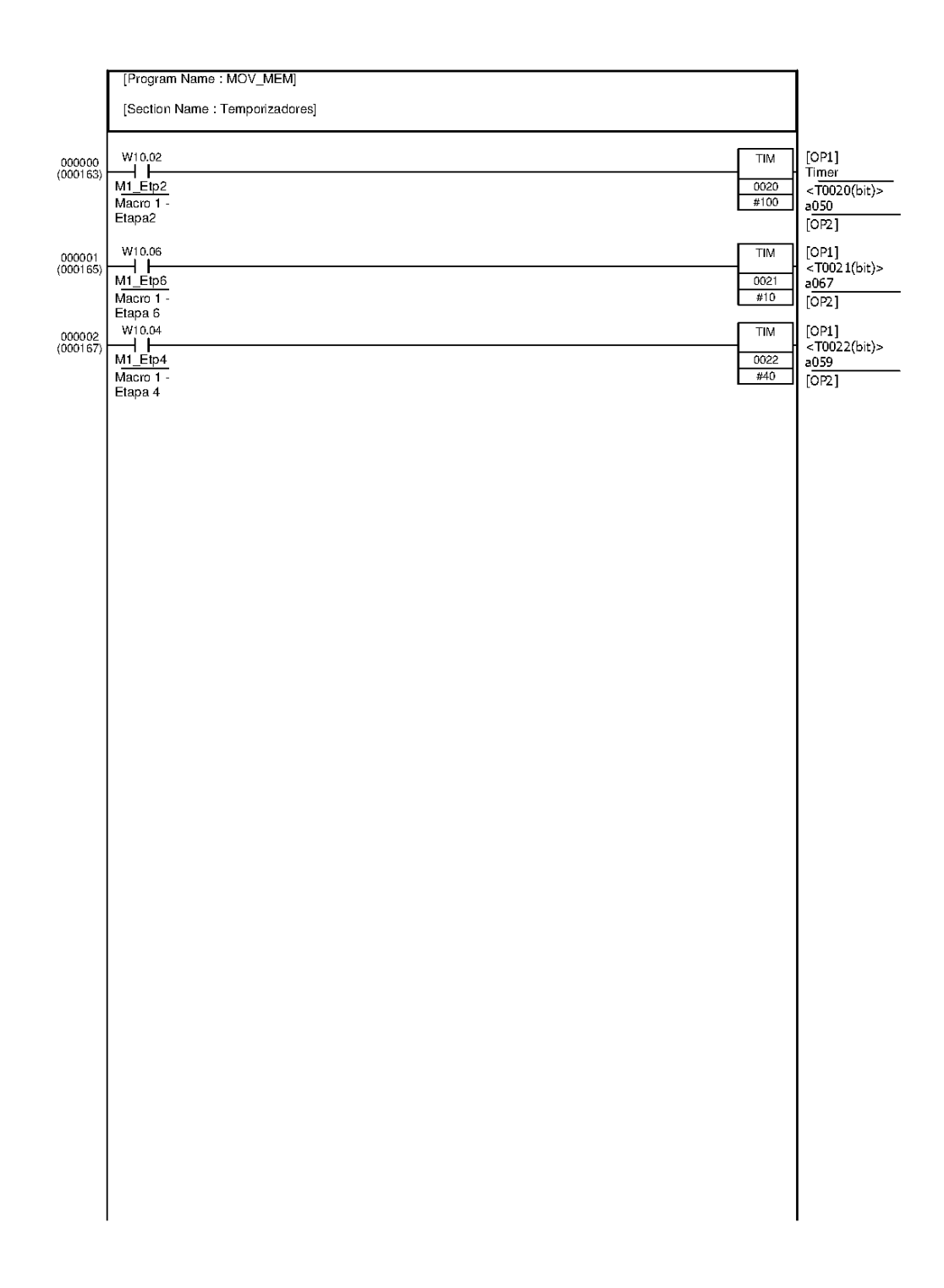

# **APÊNDICE B – PROGRAMAÇÃO PHP**

O arquivo index.php apresenta a estrutura da página. O arquivo contém o cabeçalho do sistema, constituído pelo menu de navegação, menu lateral e divisão de conteúdo, além de solicitar a página index\_ajax.php para apresentar o conteúdo.

A página principal possui a tecnologia Ajax, responsável pela solicitação dinâmica de dados ao servidor de dados.

### **Arquivo index.php**

```
<html><title>TCC UTFPR 2013 - Luis e Thomas</title>
     <META content="text/html; charset=iso-8859-1" http-equiv=content-
type>
    <LINK rel=stylesheet type=text/css href="./css/estilo.css">
    <LINK rel=stylesheet type=text/css 
href="./css/posicionamento.css">
    <script type="text/javascript">
 var http = false;
    if(window.XMLHttpRequest){
        http = new XMLHttpRequest();
        }else {
       http = new ActiveXObject("Microsoft.XMLHTTP")
      }
  function Modbus() {
        http.abort();
        http.onreadystatechange=function() {
         if(http.readyState == 4 && http.status == 200) {
             document.getElementById('conteudo').innerHTML =
http.responseText;
   }
     }
    http.open("GET", "index_ajax.php", true)
    http.send();
    }
 </script>
     <!-- Função de abrir popup-->
         <script type="text/javascript">
            function abrir (URL){
window.open(URL,"janela1","width=220,height=170,location=no,resizable=
no,status=no,scrollbars=NO,title=no")
            }
        </script>
    <body>
    <!-- Definição Layout -->
    <div id="fundo">
    <div id="menu">
```

```
\langle u1 \rangle <li class="current_page_item"><a
href="#">Principal</a></li>
               <li><a href="monitor.php">Monitor</a></li>
              \langleli>\langle ahref="configuracoes.php?funcao=1">Configurações</a></li>
               <li><a href="http://www.utfpr.edu.br">Sair</a></li>
          </ul>
     </div>
     <div id=conteudo>
<p align=center>Carregando...</p>
\langle/div\rangle\langle div>
     <script type="text/javascript">
          setInterval ("Modbus()", 3500);
     </script>
\langle/html\rangle
```
O arquivo index\_ajax.php apresenta o conteúdo que aparece na página. O conteúdo é composto pela figura que compõe o sinótico do FMS, figuras que animam os motores, eletroválvulas e sensores, além de todos os botões de comando de equipamentos.

```
Arquivo index_ajax.php
     <LINK rel=stylesheet type=text/css href="./css/estilo.css">
     <LINK rel=stylesheet type=text/css 
href="./css/posicionamento.css">
<?php
 // Inclusão da biblioteca e parametros
   include("./config/config_param.php");
 include("funcoes.php");
 // Inst⮣ia Socket – Conexão com o Servidor Modbus TCP
 $con = @fsockopen($serverip,$porta, $errono, $errostr, 1);
 // Leitura de 4 Registros, apartir do registro 100
$entrada = LeMultRegistro(100, 4, $con);$navegacao = $ GET['navegacao'];
\geq <div id="lateral">
     <?php
```

```
 echo "<form 
action=\"javascript:abrir('comandos.php?equipamento=partida');\">";
        echo "<input style=\"background:white;width:180px;\"
         type=\"submit\" 
OnMouseOver=\"javascript:this.style.background='#EEEEEE'\" 
onMouseOut=\"javascript:this.style.background='#FFFFFF'\" 
value=\"Partida em Automático\"></form>";
  echo "<form 
action=\"javascript:abrir('comandos.php?equipamento=auto');\">";
        echo "<input style=\"background:white;width:180px;\"
         type=\"submit\" 
OnMouseOver=\"javascript:this.style.background='#EEEEEE'\" 
onMouseOut=\"javascript:this.style.background='#FFFFFF'\" 
value=\"Operaç ã o\"></form>";
 ?>
     <table style="font-size:120%;" cellPadding=0 cellspacing=1>
        <tbody>
        <tr style="background:#EEEEEE; height:30px;" align=center>
 <td width="205px" style="border:1px solid black;"><?php
if($auto_man=$entrada[3] == 0){ echo "<font color=red><b>Em 
Manual</b>"; }else{ echo "<font color=#008800><b>Em
Automático</b>"; }?></td></tr>
         <tr style="background:#EEEEEE; height:30px;" align=center><td
width="205px" style="border:1px solid black;"><?php
if(ValorBit($entrada[0],4)==1) { echo "<font 
color=red><b>Emerg&ecircncia Atuada</b>"; }else{ echo "<font 
color=#008800><b>Opera&ccedil; &atilde; o Normal</b>"; }?></td>
       \langle/tr>
</tbody></table>
     <?php
       if(!$con) {
      echo "<br>>>br><br>>Sateway fora do ar.
       <br/>br>Para alterar as configurações clique <as clique <as clique <as clique <as clique <as clique <as clique <as clique <as clique <as clique <as clique <as clique <as clique <as clique <as clique <as clique <as clique <
href=\"configuracoes.php\">aqui</a>";
\{x_i\}_{i=1}^nParameter 2>
     </div> 
     <?php
if(!isset($navegacao)) {
    echo "<imq src=\"./figuras/FMS v4.png\">";
         /******************************************************/
         # TRATATIVA DE MOTORES #
         /******************************************************/
         if(ValorBit($entrada[1],1)==1) { # Motor 2 (Próximo do Torno) 
Registro 101, Bit 1
            echo "<img class=\"ch_i00\"
src=\"./Figuras/anima/motores/m1_ligado.png\">";
       \rightarrow else {
            echo "<imq class=\"ch_i00\"
src=\"./Figuras/anima/motores/m1_desligado.png\">";
 }
         if(ValorBit($entrada[1],2)==1) { # Motor 3 (Próximo ao Quadro) 
Registro 101, Bit 2
```

```
echo "<ima class=\"ch_i01\"
src=\"./Figuras/anima/motores/m2_ligado.png\">";
       \rightarrow else {
           echo "<img class=\"ch_i01\"
src=\"./Figuras/anima/motores/m2_desligado.png\">";
\{x_i\}_{i=1}^N if(ValorBit($entrada[1],3)==1) { # Motor 4 (Sistema de Visão
Registro 101, Bit 3
            echo "<img class=\"ch_i02\" 
src=\"./Figuras/anima/motores/m3_ligado.png\">";
\{x_i\}_{i=1}^N else {
          echo "<imq class=\"ch_i02\"
src=\"./Figuras/anima/motores/m3_desligado.png\">";
 }
        if(ValorBit($entrada[1],0)==1) { # Motor 1 (Próximo do 
armazem) Registro 101, Bit 0
          echo "<img class=\"ch_i03\"
src=\Psi./Figuras/anima/motores/m4 ligado.png\">";
\{x_i\}_{i=1}^N else {
           echo "<img class=\"ch_i03\" 
src=\"./Figuras/anima/motores/m4_desligado.png\">";
       }
  /******************************************************/
  # TRATATIVA DE SENSORES #
  /******************************************************/
 if(ValorBit($entrada[0],0)==1) {
          echo "<imq class=\"sensor1\"
src=\"./Figuras/anima/verde.PNG\">";
       \rightarrow else {
           echo "<img class=\"sensor1\" 
src=\"./Figuras/anima/vermelho.png\">";
 }
 if(ValorBit($entrada[0],1)==1) {
           echo "<img class=\"sensor2\" 
src=\"./Fiquras/anima/verde.PNG\">";
        }
        else {
        echo "<img class=\"sensor2\" 
src=\"./Figuras/anima/vermelho.PNG\">";
 }
\textbf{if}(\text{ValorBit}(\text{Sentrada}[0],2) == 1)echo "<imq class=\"sensor3\"
src=\"./Figuras/anima/verde.PNG\">";
       \sqrt{ } else {
            echo "<img class=\"sensor3\" 
src=\"./Figuras/anima/vermelho.PNG\">";
 }
       \textbf{if}(\text{ValorBit}(\text{Sentrada}[0],3) == 1) {
            echo "<img class=\"sensor4\" 
src=\"./Figuras/anima/verde.PNG\">";
      \mathbf{1} else {
```
```
 echo "<img class=\"sensor4\" 
src=\"./Figuras/anima/vermelho.PNG\">";
 }
 /******************************************************/
  # TRATATIVA DE POPUPS #
       /******************************************************/ 
        echo "<form 
action=\"javascript:abrir('comandos.php?equipamento=M1');\">";
      echo "<input class=\"comando\" style=\"position:relative;top:-
280px;left:597px;\" type=\"submit\" 
OnMouseOver=\"javascript:this.style.background='#EEEEEE'\" 
onMouseOut=\"javascript:this.style.background='#FFFFFF'\" 
value=\"M1\"></form>";
 echo "<form 
action=\"javascript:abrir('comandos.php?equipamento=M2');\">";
      echo "<input class=\"comando\"
        style=\"position:relative;top:-435px;left:438px;\"
        type=\"submit\" 
OnMouseOver=\"javascript:this.style.background='#EEEEEE'\" 
onMouseOut=\"javascript:this.style.background='#FFFFFF'\" 
value=\"M2\"></form>";
 echo "<form 
action=\"javascript:abrir('comandos.php?equipamento=M3');\">";
echo "<input class=\"comando\"
       style=\"position:relative;top:-420px;left:280px;\"
    type=\"submit\" 
OnMouseOver=\"javascript:this.style.background='#EEEEEE'\" 
onMouseOut=\"javascript:this.style.background='#FFFFFF'\" 
value=\"M3\"></form>";
  echo "<form 
action=\"javascript:abrir('comandos.php?equipamento=M4');\">";
 echo "<input class=\"comando\" 
       style=\"position:relative;top:-336px;left:456px;\"
  type=\"submit\" 
OnMouseOver=\"javascript:this.style.background='#EEEEEE'\" 
onMouseOut=\"javascript:this.style.background='#FFFFFF'\" 
value=\Psi_1^{\text{max}}\times/form;
 /******************************************************/
  # TRATATIVA DE ELETRO VALVULAS #
      /******************************************************/ 
      if(ValorBit($entrada[2],0)==1) { // Eletrovalvula 1, Registro 
102 - Bit 0
           echo "<img class=\"ev1\" 
src=\"./Figuras/anima/EV/EV1_atuada.PNG\">";
       \lambda else {
            echo "<img class=\"ev1\" 
src=\"./Figuras/anima/EV/EV1_desatuada.png\">";
 }
  if(ValorBit($entrada[2],1)==1) { // Eletrovalvula 1, Registro 
102 - Bit 1
            echo "<img class=\"ev2\" 
src=\"./Figuras/anima/EV/EV2 atuada.PNG\">";
      \mathbf{1} else {
```

```
 echo "<img class=\"ev2\" 
src=\"./Figuras/anima/EV/EV2 desatuada.png\">";
 } 
         if(ValorBit($entrada[2],2)==1) { // Eletrovalvula 1, Registro 
102 - Bit 2
             echo "<img class=\"ev3\"
src=\"./Figuras/anima/EV/EV3_atuada.PNG\">";
\{x_i\}_{i=1}^N else {
            echo "<img class=\"ev3\"
src=\"./Figuras/anima/EV/EV3_desatuada.png\">";
 } 
         if(ValorBit($entrada[2],3)==1) { // Eletrovalvula 1, Registro 
102 - Bit 3
              echo "<img class=\"ev4\" 
src=\"./Figuras/anima/EV/EV4_atuada.PNG\">";
\{x_i\}_{i=1}^N else {
            echo "<img class=\"ev4\" 
src=\"./Figuras/anima/EV/EV4_desatuada.png\">";
\{x_i\}_{i=1}^N\left\{\begin{array}{cc} 1 & 1 \\ 1 & 1 \end{array}\right\}?>
```
O arquivo envia\_cmd.php envia os comandos ao gateway do sistema, conforme os dados recebidos da popup de comando, nomeada de comandos.php.

## **Arquivo envia\_cmd.php**

<?php

```
include("./config/config_param.php");
 include("funcoes.php");
\frac{1}{2} $ \frac{1}{2} \frac{1}{2} \frac{1}{2} \frac{1}{2} \frac{1}{2} \frac{1}{2} \frac{1}{2} \frac{1}{2} \frac{1}{2} \frac{1}{2} \frac{1}{2} \frac{1}{2} \frac{1}{2} \frac{1}{2} \frac{1}{2} \frac{1}{2} \frac{1}{2} \frac{1}{2} \frac{1}{2} \frac{1}{2} \frac{1}{2}(Ligar/Desligar/Auto/Partir)
 $equipamento = $_GET['equipamento'];// Equipamento a ser comandado
 // Definição de Bits e Registros
     // De acordo com o Popup 
         \mathbf{if}($equipamento == ^{\text{m}} M1") { // Comandos no Motor M1
               $registro = 200;
                     if($condicao== "Ligar") {
                   $bit = 0; // Registro 200 bit 0,Ligar M1
               \left\{\begin{array}{cc} 1 & 1 \\ 1 & 1 \end{array}\right\}else {
               $bit = 4; // Registro 200 bit 4,
Desligar M1
   }
         }
 else if($equipamento == "M2") { // Comandos no Motor M2
  $registro = 200;
 if($condicao== "Ligar") {
```

```
$bit = 1; // Registro 200 bit 1,
Ligar M2
          \frac{1}{2} \frac{1}{2} \frac{1}{2}else {
           $bit = 5; // Registro 200 bit 5,
Desligar M2
          }
\{x_i\}_{i=1}^Nelse if($equipamento == "M3") { // Comandos no Motor M3
          $registro = 200;
              if($condicao== "Ligar") {
            $bit = 2; // Registro 200 bit 1,
Ligar M3
 }
              else {
             $bit=6; // Registro 200 bit 5, 
Desligar M3
         }
 }
      else if($equipamento == "M4") { // Comandos no Motor M4
          $registro = 200;
              if($condicao== "Ligar") {
               $bit = 3; // Registro 200 bit 3, 
Ligar M4
 }
             else {
            $bit=7; // Registro 200 bit 7, 
Desligar M4
        }
\{x_i\}_{i=1}^N else if($equipamento == "partida") { // Partida do sistema em 
Automᴩco
   $registro = 201;
         if($condicao== "Partir") {
          $bit = 0; }
  else {
$bit=1; }
 }
 else if($equipamento == "auto") { // Chave de comuta磯
Automrco - Manual
 $registro = 201;
 $bit = 2; }
$con = \text{\#fsockopen} ($serverip, $porta, $errono, $errostr, 1);
 if($equipamento != "auto") {
      SetaBit($registro,$bit,$con);
      sleep(1);
       ZeraBit($registro,$bit,$con);
    } else {
       if($condicao=="Automatico") {
           SetaBit($registro,$bit,$con);
       } else {
           ZeraBit($registro,$bit,$con);
       }
    } 
?>
```
74

O arquivo comandos.php exibe os dados de todas as *popups* de comando do processo. O arquivo é responsável por enviar os parâmetros que definem qual o equipamento vai ser comandado e qual a função do comando a ser efetuado.

### **Arquivo comandos.php**

```
<?php
      // Inclusão da biblioteca e par<sup>[1</sup>tros]
    include("./config/config param.php");
 include("funcoes.php");
 // Word 100 do CLP = Registro 200 Modbus
 $equipamento = $_GET['equipamento'];
 if($equipamento == "M1") {
          // Registros para leitura de horas e acionamentos do motor
         $registro horas = 400;$registro acc = 410;
 // Texto para impressão no popup
 $titulo = "Motor M1";
 $txt_liga = "Ligar";
$txt desliga = "Desligar";
 }
 else if($equipamento == "M2") {
 // Registros para leitura de horas e acionamentos do motor
$registro horas = 401;
$registro acc = 411;
 // Texto para impressão no popup
 $titulo = "Motor M2";
\texttt{Stat~liga = "Ligar";} $txt_desliga = "Desligar";
\{x_i\}_{i=1}^N else if($equipamento == "M3") {
 // Registros para leitura de horas e acionamentos do motor
$registero horas = 402;$registero acc = 412; // Texto para impressão no popup
 $titulo = "Motor M3";
 $txt_liga = "Ligar";
 $txt_desliga = "Desligar";
\left\{\begin{array}{ccc} & & \\ & \end{array}\right\} else if($equipamento == "M4") {
 // Registros para leitura de horas e acionamentos do motor
$registro horas = 403;
$registro acc = 413;
 // Texto para impressão no popup
 $titulo = "Motor M4";
 $txt_liga = "Ligar";
 $txt_desliga = "Desligar";
1999
 else if($equipamento == "partida") {
 $titulo = "Partida";
```

```
 $txt_liga = "Partir";
 $txt_desliga = "Parar";
} {
 else if($equipamento == "auto") {
          $titulo = "Opera%ccedil;ão";$txt liga = "Automatico";
 $txt_desliga = "Manual";
 }
?>
<LINK rel=stylesheet type=text/css href="/css/estilo.css">
<TABLE style="color:white; font-family:verdana; font-size: 80%;">
<th style="font-size: 130%;"colspan=2><?php echo $titulo; ?></th> 
   <tr>
       <br><td> <form action=envia_cmd.php>
                <input type=hidden name=equipamento value="<?php echo
$equipamento; ?>">
                <input style="width:85px; background-color:white;"
type="submit" name=valor value="<?php echo $txt_liga; ?>">
            </form>
       \langle/td>
       <td>
            <form action=envia_cmd.php>
                <input type=hidden name=equipamento value="<?php echo
$equipamento; ?>">
                <input style="width:85px; background-color:white;"
type="submit" name=valor value="<?php echo $txt_desliga; ?>">
            </form>
       \langle/td>
    \langle/tr>
     <?php if ($equipamento=="M1" or $equipamento=="M2" or
$equipamento=="M3" or $equipamento=="M4") {
       $con = @fsockopen ($serverip,$porta, $errono, $errostr, 1);
     $contador h = LeMultRegistro($registro horas, 1, $con);
 if ($contador_h[0] <60) {
           $unidade = "s";
    } else {
\text{Scontador } h[0]=\text{Scontador } h[0]/60;$unidade = "min";
 }
$contador acc = LeMultRegistro($registro acc,1,$con);
 ?>
    <tr><td>Totalizador:</td><td><input style="width:80px;" type=name
name=totalhoras value="<?php echo $contador_h[0].$unidade;
```

```
?>"></td></tr>
```
<tr><td>**Acionamentos:**</td><td><input style=**"width:80px;"** type=name name=acionamentos value="<?php **echo** \$contador acc[0]; ?>"></td></tr> <?php } ?>

</table>

O arquivo funcoes.php possui o núcleo de funções do sistema. O arquivo é responsável pelas funções de leitura e escrita de registros no Modbus TCP, verificação do valor do bit em uma word, funções de formatação de valores com casa decimal, funções de setar e zerar bits.

# **Arquivo funcoes.php**

<?php

```
 // Função Leitura Registro Modbus TCP / Múltiplos Registros
   // Desenvolvida por Luis F. S. Alves e Thomas P. Duck
function LeMultRegistro($registro,$nreg,$con) {
// $con = @fsockopen 
($GLOBALS['serverip'],$GLOBALS['porta'],$errono,$errostr, 2) or 
die("Erro ao estabelecer conexão com o servidor Modbus TCP.");
 if($con)
  \mathbb{R}^n \times \mathbb{R}^n $prefix=$registro/256;
```

```
$cabecalho=array(0,0,0,0,0,6,$GLOBALS['escravo'],3,$prefix,$registro,0
,$nreg);
$tam_ar=count($cabecalho);
```

```
\sin 5i = 0;for(\frac{5}{1} = 0; \frac{5}{1} < \frac{5}{1} ar; \frac{5}{1} + +)
\mathbb{R}^n and \mathbb{R}^n are the set of \mathbb{R}^n $guarda=$guarda.(chr($cabecalho[$i]));
   \text{sgd2}=\text{sgd2}.\text{ord}(\text{Squarda}[\text{Si}]);
  }
```

```
$escreve=fwrite($con,$quarda);
 $frec=strlen($guarda);
```

```
$ler = \text{fred}(\text{\textless} \text{con}, 350); $tam=strlen($ler);
\sin 5i = 0;
```

```
for(\frac{5}{1} = 0; \frac{5}{1} < \frac{5}{1} and \frac{5}{1} + + )\left\{ \begin{array}{cc} 0 & 0 & 0 \\ 0 & 0 & 0 \\ 0 & 0 & 0 \\ 0 & 0 & 0 \\ 0 & 0 & 0 \\ 0 & 0 & 0 \\ 0 & 0 & 0 \\ 0 & 0 & 0 \\ 0 & 0 & 0 \\ 0 & 0 & 0 \\ 0 & 0 & 0 \\ 0 & 0 & 0 \\ 0 & 0 & 0 & 0 \\ 0 & 0 & 0 & 0 \\ 0 & 0 & 0 & 0 \\ 0 & 0 & 0 & 0 & 0 \\ 0 & 0 & 0 & 0 & 0 \\ 0 & 0 & 0 & 0 & 0 \\ 0 & 0 & 0 & 0 & 0 & 0 \\ 0 $rcb=$rcb.ord($ler[$i]);
     }
```

```
$tam_rcb=strlen($rcb);
```

```
\text{Sc} \text{col}=0;
```
 $$consta=9;$ 

```
for($conta=9;$conta<$tam-1;$conta=$conta+2)
            \left\{ \begin{array}{c} \end{array} \right\}$consta r=$c_col;
```

```
\text{Sc} col=++$c col;
   $cont cel=$registro+$conta r;
    $b1=ord($ler[$conta]);
   $word=$b1;
  $b0=ord(Sler[Sconta+1]);
```

```
 $word=$word*256;
     $word=$word + $b0;
              if($conta r==0) {
                         $leitura_words = array($word);
 } 
                    else {
                          $adiciona =
array splice($leitura_words,$conta_r,0,$word);
                 \rightarrow\left\{ \begin{array}{cc} 1 & 0 & 0 \\ 0 & 0 & 0 \\ 0 & 0 & 0 \\ 0 & 0 & 0 \\ 0 & 0 & 0 \\ 0 & 0 & 0 \\ 0 & 0 & 0 \\ 0 & 0 & 0 \\ 0 & 0 & 0 \\ 0 & 0 & 0 \\ 0 & 0 & 0 \\ 0 & 0 & 0 & 0 \\ 0 & 0 & 0 & 0 \\ 0 & 0 & 0 & 0 \\ 0 & 0 & 0 & 0 & 0 \\ 0 & 0 & 0 & 0 & 0 \\ 0 & 0 & 0 & 0 & 0 \\ 0 & 0 & 0 & 0 & 0 & 0 \\ 0 & 0 & 0 & 0 return $leitura_words;
  # fclose($con);
 }
\longrightarrow // Função Retorna Valor do Bit de Determinado Número Inteiro -
08/02/2011
    function ValorBit($inteiro,$bit) {
           $binario = decbin($inteiro);
          for($string=strlen($binario);$string<16;$string++){
               $binario='0'.$binario;
 }
         $localizador=($bit+1)*(-1);$vabor bit = substr(\$binarico,\$localizador,1);return $valor bit;
 }
function WriteRegistro($registro,$valor,$con) {
      // $con = @fsockopen 
($GLOBALS['serverip'],$GLOBALS['porta'], $errono, $errostr, 5) or 
die("Erro ao estabelecer conexão com o servidor Modbus TCP.");
 if($con)
\{ $prefix=$registro/256;
$prefix val=$valor/256;
$cabecalho=array(0,0,0,0,0,9,1,16,$prefix,$registro,0,1,2,$prefix_val,
$valor);
$tam_ar=count($cabecalho);
\sin 5i = 0;for(\frac{5}{10}; \frac{5}{10}; \frac{5}{10}; \frac{5}{10})\{$guarda=$guarda.(chr($cabecalho[$i]));
                          $gd2=$gd2.ord($guarda[$i]);
 }
     $escreve=fwrite($con,$quarda);
     $frec=strlen($guarda);
$ler = \text{freq}(\text{\textless} \text{con}, 355); $tam=strlen($ler);
\sin 5i = 0;for($i=0; $i<$tam; $i++)
\left\{ \begin{array}{cc} 0 & 0 & 0 \\ 0 & 0 & 0 \\ 0 & 0 & 0 \\ 0 & 0 & 0 \\ 0 & 0 & 0 \\ 0 & 0 & 0 \\ 0 & 0 & 0 \\ 0 & 0 & 0 \\ 0 & 0 & 0 \\ 0 & 0 & 0 \\ 0 & 0 & 0 \\ 0 & 0 & 0 & 0 \\ 0 & 0 & 0 & 0 \\ 0 & 0 & 0 & 0 \\ 0 & 0 & 0 & 0 & 0 \\ 0 & 0 & 0 & 0 & 0 \\ 0 & 0 & 0 & 0 & 0 \\ 0 & 0 & 0 & 0 & 0 & 0 \\ 0 & 0 & 0 & 0 $rcb=$rcb.ord($ler[$i]);
```

```
1999 1999 1999 1999
 } 
} } }
function SetaBit($registro,$bit,$con){
$valor atual = LeMultRegistro($registro,1,$con);
$multiplicador=1;
$valor atual = $valor atual[0];
for($conta_bit=0;$conta_bit<=$bit;$conta_bit++) {
if($conta_bit!=0) $multiplicador=$multiplicador*2;
if($bit==$conta_bit) {
               $valor atual = $valor atual | $multiplicador;
   \left\{\begin{array}{cc} 1 & 0 \\ 0 & 0 \end{array}\right\} }
WriteRegistro($registro,$valor_atual,$con);
\left\{\begin{array}{cc} 1 & 1 \\ 1 & 1 \end{array}\right\}function ZeraBit($registro,$bit,$con) {
$valor atual = LeMultRegistro($registro,1,$con);
$valor atual = $valor atual[0];
 $multiplicador = 1;
$const 16bits = 65535;
for($conta_bit=0;$conta_bit<=$bit;$conta_bit++) {
if($conta bit!=0) $multiplicador = $multiplicador * 2;
$const zera = $const 16bits - $multiplicador;
 if($bit==$conta_bit) {
$valor atual = $valor atual & $const zera;
\left\{ \begin{array}{cc} 1 & 0 & 0 \\ 0 & 0 & 0 \\ 0 & 0 & 0 \\ 0 & 0 & 0 \\ 0 & 0 & 0 \\ 0 & 0 & 0 \\ 0 & 0 & 0 \\ 0 & 0 & 0 \\ 0 & 0 & 0 \\ 0 & 0 & 0 \\ 0 & 0 & 0 \\ 0 & 0 & 0 & 0 \\ 0 & 0 & 0 & 0 \\ 0 & 0 & 0 & 0 \\ 0 & 0 & 0 & 0 & 0 \\ 0 & 0 & 0 & 0 & 0 \\ 0 & 0 & 0 & 0 & 0 \\ 0 & 0 & 0 & 0 & 0 & 0 \\ 0 & 0 & 0 & 0 } 
WriteRegistro($registro,$valor atual,$con);
 }
function formata ($numero)
\overline{\mathcal{A}} $separa=explode(".",$numero);
 if(strlen($separa[1])>2){
$separa[1]=substr(Ssepara[1],0,2);\left\{\begin{array}{ccc} 1 & 1 & 1 \\ 1 & 1 & 1 \end{array}\right\} else if(strlen($separa[1]==1)){
$separa[1]=$separa[1]."0";
 }
 if(strlen($separa[1]!=0)){
$resultado = $separa[0].".".$separa[1];
 }else {
 $resultado = $separa[0];
1999
 return($resultado);
\left\{\begin{array}{cc} 1 & 1 \\ 1 & 1 \end{array}\right\}
```
O arquivo configuracoes.php possibilita o usuário alterar as configurações de acesso da página. A página lê e escreve no arquivo que define as configurações do sistema.

## **Arquivo configuracoes.php**

```
<html><title>TCC UTFPR 2013 - Luis e Thomas</title>
<!-- Chama folhas de estilo -->
    <LINK rel=stylesheet type=text/css href="./css/estilo.css">
     <LINK rel=stylesheet type=text/css 
href="./css/posicionamento.css">
<?php
 include("./config/config_param.php");
 include("funcoes.php");
 $con = @fsockopen($serverip,$porta, $errono, $errostr, 1);
   $entrada = LeMultRegistro(100, 3, $con);$saida = LeMultRegistro(200, 15, $con);?>
     <!-- Função de abrir popup-->
         <script type="text/javascript">
             function abrir (URL){
window.open(URL,"janela1","width=220,height=170,location=no,resizable=
no,status=no,scrollbars=NO,title=no")
            }
         </script>
     <body>
     <!-- Definição Layout -->
     <div id="fundo">
     <div id="menu">
            \langle u1 \rangle <li><a href="index.php">Principal</a></li>
             <li><a href="monitor.php">Monitor</a></li>
             <li class="current_page_item"><a
href="configuracoes.php">Configurações</a></li>
             <li><a href="http://www.utfpr.edu.br">Sair</a></li>
         </ul>
     </div>
     <div id=conteudo>
         <div id="lateral">
        \langle/div>
         <?php
            include("./config/config_param.php");
     if ($funcao==1 or !isset($funcao)) {
 ?>
             <form action="">
                 <table><tr>
                <td>Servidor</td>
                 <td>
```

```
 <input type="text" name="servidor" value="<?php echo
$serverip; ?>">
                 \langle t \rangle </tr><tr>
                 <td>Porta
                 \langle/td>
                  <td>
                      <input type="text" name="porta" value="<?php echo
$porta; ?>">
                 \langle t \rangle </tr>
                 \langle \text{tr} \rangle<td>Escravo</td><td>
                      <input type="text" name="escravo" value="<?php
echo $escravo; ?>"></td>
                 </tr><tr>
                 <td></td>
                 <br><td> <input type=submit value=Atualizar>
                 \langle t \rangle </table>
                  <input type=hidden name=funcao value=2>
             </form>
     <?php 
 }
  else if($funcao==2){
 $porta = $_GET['porta'];
  $serverip = $_GET['servidor'];
  $escravo = $ GET['escravo'];
$t atualiza = $ GET['tempo atualiza'];
$arquivo=fopen("./config/config_param.php","w");
         fwrite($arquivo,'<?php
//Porta
$porta = "'.$porta.'";
//Servidor
$serverip = "'.$serverip.'";
// Endereço do Escravo Modbus
$escravo = "'.$escravo.'";
// Tempo de atualização leitura registros
$tempo_reg = "'.$t_atualiza.'";
?>');
echo "<b>Dados atualizados com sucesso:</b>";
 echo "<br>>Servidor: ".$servidor;
 echo "<br>Porta: ".$porta;
  echo "<br>Escravo: ".$escravo;
   //echo "<br/>>br>Tempo entre requisições Ajax: ".$t_atualiza;
echo "<br/>br><a href=configuracoes.php>Voltar</a>";
 \sim \frac{1}{2}\ge</div>
\langle /div>
```
#### </html>

O arquivo posicionamento.css é a folha de estilo que define o posicionamento relativo das figuras em tela.

#### **Arquivo posicionamento.css**

```
img
.ch_i00
{
position:relative; left
:
-320px;
 top: 
-361px;
       } 
 img
.ch_i01
{
       position:relative;
 left
:
-527px;
 top: 
-242px;
       } 
 img
.ch_i02
{
       position:relative;
 left
:
-397px;
 top: 
-111px;
       } 
 img
.ch_i03
{
       position:relative;
       left:414px;
 top: 
-282px;
       } 
 img
.ch_i04
{
       position:relative;
 left
:
-211px;
       top: 146px;
       } 
 img
.ch_i05
{
       position:relative;
 left
:
-217px;
        top: 146px;
       } 
 img
.ch_i06
{
       position:relative;
 left
:
-223px;
       top: 146px;
       }
 img
.ch_i07
{
       position:relative;
 left
:
-229px;
       top: 146px;
       } 
 img
.sensor1
{
       position:relative;
       left:365px;
 top: 
-430px;
       }
 img
.sensor2
{
```
 **position:relative;**

```
 left
:85px;
 top: 
-430px;
       }
 img
.sensor3
{
       position:relative;
 left
:
-10px;
 top: 
-235px;
       }
 img
.sensor4
{
       position:relative;
       left:60px;
 top: 
-160px;
       } 
 img
.q00
{
       position:relative;
 left
:
-389px;
 top: 
-100px;
       }
 img
.ev1
{
       position:relative;
       left:579px;
 top: 
-598px;
       }
       img.ev2 {
       position:relative;
       left:304px;
 top: 
-598px;
       }
       img.ev3 {
       position:relative;
       left:232px;
top: -380px;
       }
        img.ev4 {
       position:relative;
       left:278px;
 top: 
-326px;
       }
```